# CloudFormation Command Line Interface **User Guide for Extension Development**

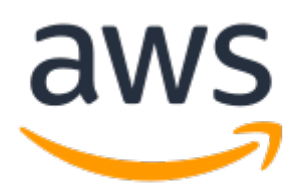

### **CloudFormation Command Line Interface: User Guide for Extension Development**

Copyright © 2020 Amazon Web Services, Inc. and/or its affiliates. All rights reserved.

Amazon's trademarks and trade dress may not be used in connection with any product or service that is not Amazon's, in any manner that is likely to cause confusion among customers, or in any manner that disparages or discredits Amazon. All other trademarks not owned by Amazon are the property of their respective owners, who may or may not be affiliated with, connected to, or sponsored by Amazon.

# **Table of Contents**

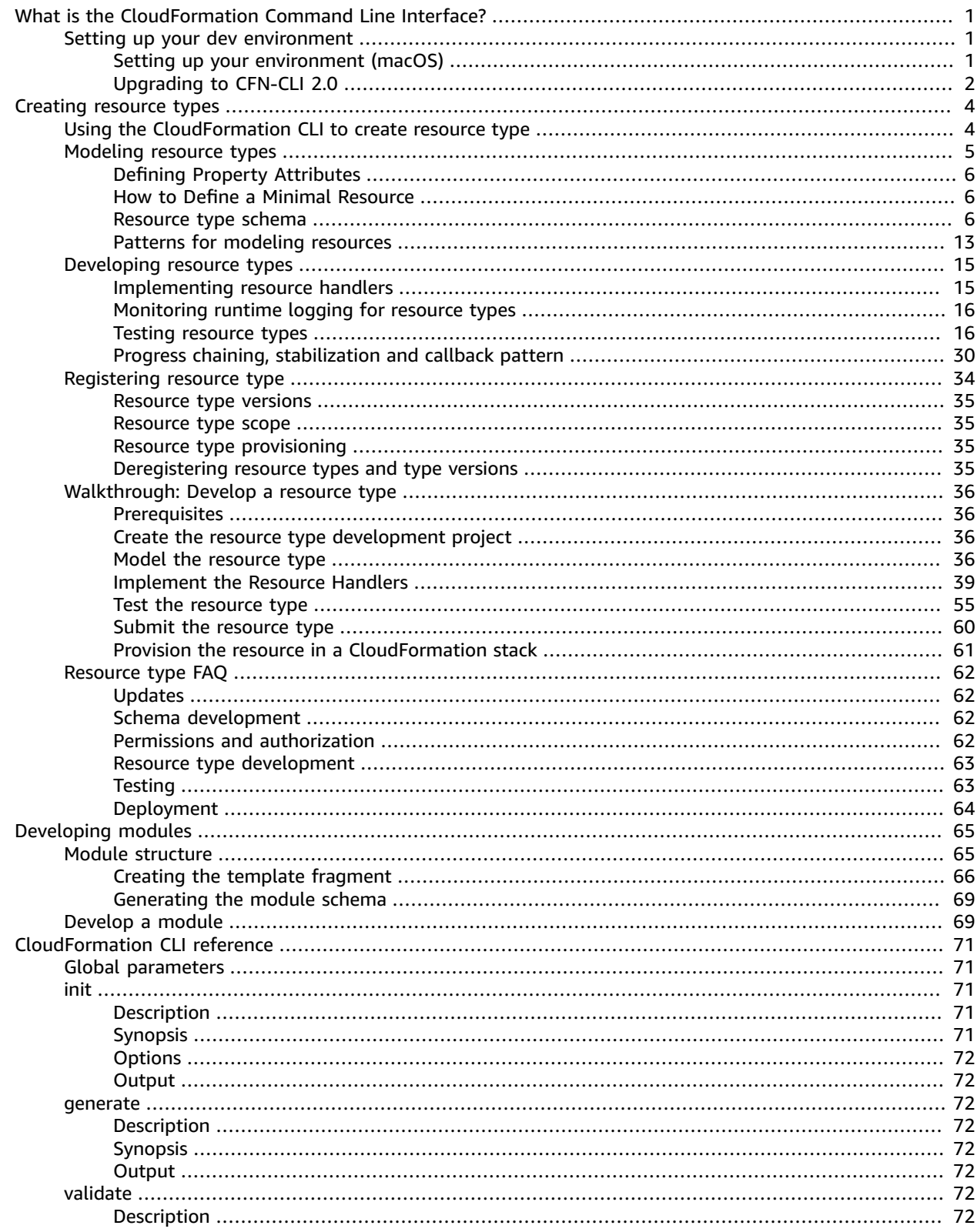

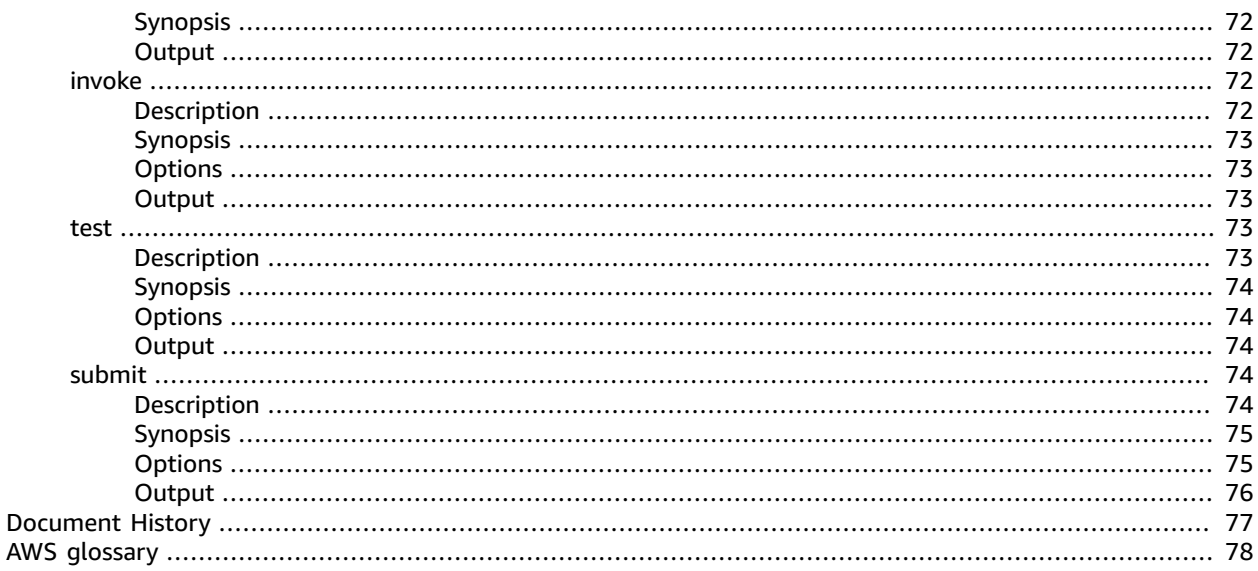

# <span id="page-4-0"></span>What is the CloudFormation Command Line Interface?

The CloudFormation Command Line Interface (CLI) is an open-source tool that enables you to develop and test AWS and third-party extensions, such as resource types or modules, and register them for use in AWS CloudFormation. The CloudFormation CLI provides a consistent way to model and provision both AWS and third-party extensions through CloudFormation. It includes commands to enable each step of creating your extensions.

An extension is an artifact, registered in the CloudFormation Registry, which augments the functionality of CloudFormation in a native manner. Extensions can be written by Amazon, APN partners, Marketplace sellers, and the developer community.

You can use the CloudFormation CLI to register extensions—both those you create yourself, as well as ones shared with you—with the CloudFormation registry. This enables you to use CloudFormation capabilities to create, provision, and manage these custom types in a safe and repeatable manner, just as you would any AWS resource. For more information on the CloudFormation registry, see [Using the](https://docs.aws.amazon.com/AWSCloudFormation/latest/UserGuide/registry.html) [CloudFormation](https://docs.aws.amazon.com/AWSCloudFormation/latest/UserGuide/registry.html) registry in the *CloudFormation User Guide*.

# <span id="page-4-1"></span>Setting up your environment for developing extensions

Before you can develop extensions, you'll need to set up your developer environment, including the CloudFormation CLI.

Currently, plugins are available for the following languages:

- Go
- Java
- Python

<span id="page-4-2"></span>Or, if you're using another language, you can install the CloudFormation CLI directly.

## Setting up your environment (macOS)

### **Prerequisites**

- Python version 3.6 or above
- AWS [Command](https://docs.aws.amazon.com/AWSCloudFormation/latest/UserGuide/cfn-using-cli.html) Line Interface for access to aws cloudformation commands.
- Your choice of IDE

The [Walkthrough:](#page-39-0) Develop a resource typ[e \(p. 36\)](#page-39-0) walkthrough uses the Community Edition of the [IntelliJ IDEA.](https://www.jetbrains.com/idea/)

• AWS Serverless [Application](https://docs.aws.amazon.com/serverless-application-model/latest/developerguide/serverless-sam-cli-install.html) Model Command Line Interface (AWS SAM CLI)

### **Note**

[Installing](https://docs.aws.amazon.com/serverless-application-model/latest/developerguide/serverless-sam-cli-install-mac.html) the AWS SAM CLI requires Docker as a prerequisite for testing your resource type locally.

Complete the following steps:

1. Install Homebrew

First, install [Homebrew](https://brew.sh/), an open-source package manager for macOS. You'll use Homebrew to install additional development requirements.

2. Next, use Homebrew to install Python and the AWS Command Line Interface (AWS CLI).

```
$ brew update
$ brew install python awscli
```
### Installing the CloudFormation CLI and plugins (macOS)

Use the Python Package Index (PyPI) to install the development plugin for the language of your choice. Installing any of the plugins listed below also installs the CloudFormation CLI. For full installation instructions, refer to the appropriate plugin repository.

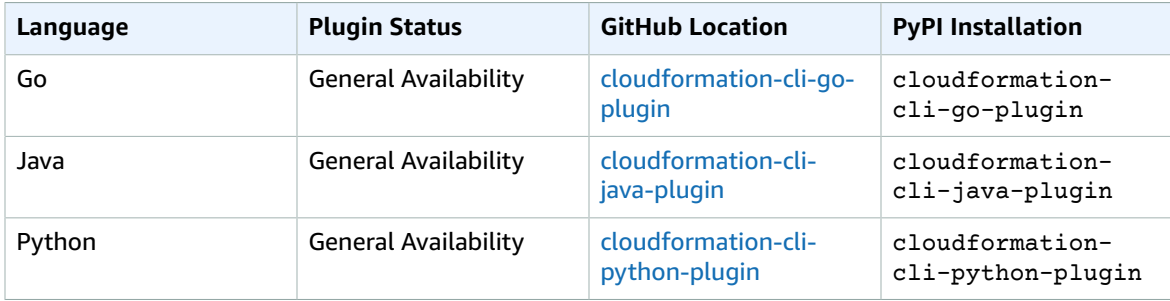

#### **Available Language Plugins**

# <span id="page-5-0"></span>Upgrading to CFN-CLI 2.0

If you have developed resource types using the CFN-CLI 1.0, we recommend you update to CFN-CLI 2.0 and rebuild those types. Upgrading involves updating the CFN-CLI, as well as any language plugins you are using, but does not require any changes to your resource type solution itself.

Enhancements in CFN-CLI 2.0 include:

- Increased resource payload limit, from 8 kb to 6 mb.
- Increased resource stabilization time, from 12 hours to 36 hours, or 48 hours if you are using a stack role to consume the resource.
- Improved resource stability, with improved retry strategy and fail-fast.

### **To upgrade CFN-CLI 2.0 and the CloudFormation Provider Development Toolkit Go Plugin**

1. Upgrade the Go Plugin using the following command:

```
pip3 install --upgrade cloudformation-cli-go-plugin
```
2. Update the Go plugin in the go.mod file.

```
go get -u github.com/aws-cloudformation/cloudformation-cli-go-plugin
```
3. To update a resource type to use the CFN-CLI 2.0, build and register a new version of the resource using the following command:

```
make
cfn submit --set-default
```
**To upgrade CFN-CLI 2.0 and the CloudFormation Provider Development Toolkit Java Plugin**

1. Upgrade the Java Plugin using the following command:

```
pip3 install --upgrade cloudformation-cli-java-plugin
```
2. Update Java plugin in maven pom.xml to 2.0.0

```
<dependency>
  <groupId>software.amazon.cloudformation</groupId>
  <artifactId>aws-cloudformation-rpdk-java-plugin</artifactId>
  <version>2.0.0</version>
</dependency>
```
3. To update a resource type to use the CFN-CLI 2.0, build and register a new version of the resource using the following command:

```
mvn package
cfn submit --set-default
```
### **To upgrade CFN-CLI 2.0 and the CloudFormation Provider Development Toolkit Python Plugin**

1. Upgrade the Python Plugin using the following command:

```
pip3 install cloudformation-cli-python-plugin
```
2. To update a resource type to use the CFN-CLI 2.0, build and register a new version of the resource using the following command:

cfn submit --set-default

# <span id="page-7-0"></span>Creating resource types

If you use third-party resources in your infrastructure and applications, you can now model and automate those resources by developing them as *resource types* for use within CloudFormation. A resource type includes a resource type specification, and handlers that control API interactions with the underlying AWS or third-party services. These interactions include create, read, update, delete and list (CRUDL) operations for resources. Use resource types to model and provision resources using CloudFormation.

Resource types are treated as first-class citizens within CloudFormation; you can use CloudFormation capabilities to create, provision, and manage these custom resources in a safe and repeatable manner, just as you would any AWS resource. Using resource types for third-party resources provides you a way to reliably manage these resources using a single tool, without having to resort to time-consuming and error-prone methods like manual configuration or custom scripts.

You can create resource types and make them available for use within the AWS account in which they are registered.

# <span id="page-7-1"></span>Using the CloudFormation CLI to create resource types

Use the AWS [CloudFormation](https://github.com/aws-cloudformation/aws-cloudformation-rpdk) Command Line Interface (CLI) to develop your resource types. The CloudFormation CLI is an open-source project that provides a consistent way to model and provision both AWS and third-party resources using CloudFormation. It includes commands to enable each step of creating your resource types.

There are three major steps in developing a resource types:

• Model

Create and validate a schema that serves as the canonical definition of your resource type.

Use the init  $(p, 71)$  command to generate your resource project, including an example resource schema. Edit the example schema to define the actual model of your resource type. This includes resource properties and their attributes, as well specifying resource event handlers and any permissions needed for each.

As you iterate on your resource model, you can use the validate (p.  $72$ ) command to validate your schema against the Resource type [definition](https://github.com/aws-cloudformation/aws-cloudformation-rpdk/blob/master/src/rpdk/core/data/schema/provider.definition.schema.v1.json) schema and fix any issues.

• Develop

Add logic that controls what happens to the resource at each stage in its lifecycle, and then test the resource locally to ensure it works as expected.

Implement the resource provisioning actions that the CloudFormation CLI stubbed out when you initially generated your resource project.

If you make changes to your resource schema, use the generate  $(p. 72)$  command to generate the language-specific data model, contract test, and unit test stubs based on the current state of

the resource schema. (If you use the Java add-in for the CloudFormation CLI, this is done for you automatically.)

When you're ready to test the resource behavior, the CloudFormation CLI provides two commands for testing:

- Use the invoke command to test a single handler.
- Use the test  $(p. 73)$  command to run the entire suite of resource contract tests locally, using the AWS SAM Command Line Interface (SAM CLI), to make sure the handlers you've written comply with expected handler behavior at each stage of the resource lifecycle.
- Register

Register the resource type with the CloudFormation registry in order to make it available for use in CloudFormation templates.

Use the submit  $(p. 74)$  command to register the resource type with CloudFormation and make it available for use in CloudFormation operations. Registration includes:

- Validating the resource schema.
- Packaging up the resource project files and uploading them to CloudFormation.
- Registering the resource definition in your account, in the specified region.

You can register multiple versions of a resource type, and specify which version you want users to use by default.

# <span id="page-8-0"></span>Modeling resource types for use in AWS CloudFormation

The first step in creating a resource type is *modeling* that resource, which involves crafting a schema that defines the resource, its properties, and their attributes. When you initially create your resource type project using the CloudFormation CLI init  $(p, 71)$  command, one of the files created is an example resource schema. Use this schema file as a starting point for defining the shape and semantics of your resource type.

In order to be considered valid, your resource type's schema must adhere to the Resource type [definition](https://github.com/aws-cloudformation/aws-cloudformation-rpdk/blob/master/src/rpdk/core/data/schema/provider.definition.schema.v1.json) [schema.](https://github.com/aws-cloudformation/aws-cloudformation-rpdk/blob/master/src/rpdk/core/data/schema/provider.definition.schema.v1.json) This meta-schema provides a means of validating your resource specification during resource development.

The Resource Type Definition Schema is a *meta-schema* that extends [draft-07](https://json-schema.org/draft-07/json-schema-release-notes.html) of the JSON [Schema.](https://json-schema.org/) To simplify authoring resource specifications, the Resource Type Definition Schema constrains the scope of the full JSON Schema standard in terms of how certain validations can be expressed, and encourages consistent modelling for all resource schemas. (For full details on how the Resource Type Definition Schema differs from the full JSON schema, see [Divergence](https://github.com/aws-cloudformation/aws-cloudformation-rpdk/blob/master/src/rpdk/core/data/schema/README.md#divergence-from-json-schema) From JSON Schema.)

Once you have defined your resource schema, you can use the CloudFormation CLI validate  $(p. 72)$  command to verify that the resource schema is valid.

In terms of testing, the resource schema also determines:

- What unit test stubs are generated in your resource package, and what contract tests are appropriate to run for the resource. When you run the CloudFormation CLI generate  $(p, 72)$  command, the CloudFormation CLI generates empty unit tests based on the properties of the resource and their attributes.
- Which contract tests are appropriate for CloudFormation CLI to run for your resources. When you run the [test \(p. 73\)](#page-76-3) command, the CloudFormation CLI runs the appropriate contract tests, based on which handlers are included in your resource schema.

# <span id="page-9-0"></span>Defining Property Attributes

Certain properties of a resource may have special meaning when used in different contexts. For example, a given resource property may be read-only when read back for state changes, but can be specified when used as the target of a \$ref from a related resource. Because of this semantic difference in how this property metadata should be interpreted, certain property attributes are defined at the resource level, rather than at a property level.

These attributes include:

- primaryIdentifier
- additionalIdentifiers
- createOnlyProperties
- readOnlyProperties
- writeOnlyProperties

For reference information on resource schema elements, see [Resource](#page-9-2) type schema [\(p. 6\)](#page-9-2).

# <span id="page-9-1"></span>How to Define a Minimal Resource

The example below displays a minimal resource type definition. In this case, the resource consists of a single optional property, Name, which is also specified as its primary (and only) identifier.

Note that this resource schema would require a handlers section with the create, read, and update handlers specified in order for the resource to actually be provisioned within a CloudFormation account.

```
{
     "typeName": "myORG::myService::myResource",
     "properties": {
         "Name": {
             "description": "The name of the resource.",
             "type": "string",
             "pattern": "^[a-zA-Z0-9_-]{0,64}$",
             "maxLength": 64
         }
 },
     "createOnlyProperties": [
         "/properties/Name"
     ],
     "identifiers": [
        \Gamma "/properties/Name"
 ]
     ],
     "additionalProperties": false
}
```
### <span id="page-9-2"></span>Resource type schema

In order to be considered valid, your resource type's schema must adhere to the [Resource](https://github.com/aws-cloudformation/aws-cloudformation-rpdk/blob/master/src/rpdk/core/data/schema/provider.definition.schema.v1.json) Provider [Definition Schema.](https://github.com/aws-cloudformation/aws-cloudformation-rpdk/blob/master/src/rpdk/core/data/schema/provider.definition.schema.v1.json) This meta-schema provides a means of validating your resource specification during resource development.

### **Syntax**

Below is the structure for a typical resource type schema. For the complete meta-schema definition, see the Resource Provider [Definition](https://github.com/aws-cloudformation/aws-cloudformation-rpdk/blob/master/src/rpdk/core/data/schema/provider.definition.schema.v1.json) Schema on [GitHub.](https://github.com)

```
 "typeName": "string",
    "description": "string",
    "sourceUrl": "string",
    "documentationUrl": "string",
    "definitions": {
        "definitionName": {
           . . .
         }
    },
    "properties": {
          "propertyName": {
             "description": "string",
             "type": "string",
              . . . 
        },
        },
    },
    "required": [
        "propertyName"
    ],
    "readOnlyProperties": [
        "/properties/propertyName"
    ],
    "writeOnlyProperties": [
        "/properties/propertyName"
    ],
    "primaryIdentifier": [
        "/properties/propertyName"
    ],
    "createOnlyProperties": [
        "/properties/propertyName"
    ],
    "deprecatedProperties": [
        "/properties/propertyName"
    ],
    "additionalIdentifiers": [
       \lfloor "/properties/propertyName"
         ]
    ],
    "handlers": {
         "create": {
             "permissions": [
                 "permission"
 ]
         },
         "read": {
             "permissions": [
                 "permission"
 ]
        },
         "update": {
             "permissions": [
             "permission"
 ]
         },
         "delete": {
             "permissions": [
             "permission"
 ]
         },
         "list": {
             "permissions": [
```
{

```
 "permission"
 ]
       }
   }
}
```
### **Properties**

#### <span id="page-11-0"></span>typeName

The unique name for your resource. Specifies a three-part namespace for your resource, with a recommended pattern of Organization::Service::Resource.

#### **Note**

The following organization namespaces are reserved and cannot be used in your resource type names:

- Alexa
- AMZN
- Amazon
- ASK
- AWS
- Custom
- Dev

#### *Required*: Yes

```
Pattern: ^[a-zA-Z0-9]{2,64}::[a-zA-Z0-9]{2,64}::[a-zA-Z0-9]{2,64}$
```
#### <span id="page-11-1"></span>description

A short description of the resource. This will be displayed in the AWS CloudFormation console.

#### *Required:* Yes

### <span id="page-11-2"></span>sourceUrl

The URL of the source code for this resource, if public.

#### <span id="page-11-3"></span>documentationUrl

The URL of a page providing detailed documentation for this resource.

### **Note**

While the resource schema itself should include complete and accurate property descriptions, the documentationURL property enables you to provide users with documentation that describes and explains the resource in more detail, including examples, use cases, and other detailed information.

#### <span id="page-11-4"></span>definitions

Use the definitions block to provide shared resource property schemas.

It is considered a best practice is to use the definitions section to define schema elements that may be used at multiple points in your resource type schema. You can then use a JSON pointer to reference that element at the appropriate places in your resource type schema.

#### <span id="page-11-5"></span>properties

The properties of the resource.

All properties of a resource must be expressed in the schema. Arbitrary inputs are not allowed. A resource must contain at least one property.

Nested properties are not allowed. Instead, define any nested properties in the definitions element, and use a \$ref pointer to reference them in the desired property.

*Required:* Yes

<span id="page-12-0"></span>propertyName

insertionOrder

For properties of type array, set to true to specify that the order in which array items are specified must be honored, and that changing the order of the array will indicate a change in the property.

The default is false.

readOnly

Reserved for CloudFormation use.

writeOnly

Reserved for CloudFormation use.

dependencies

Any properties that are required if this property is specified.

patternProperties

Use to specify a specification for key-value pairs.

```
"type": "object",
"propertyNames": {
    "format": "regex"
}
```
properties

*Minimum*: 1 patternProperties

*Pattern:* ^[A-Za-z0-9]{1,64}\$

Specifies a pattern that properties must match to be valid.

allOf

The property must contain all of the data structures define here.

Contains a single schema. A list of schemas is not allowed.

*Minimum*: 1

anyOf

The property can contain any number of the data structures define here.

Contains a single schema. A list of schemas is not allowed.

*Minimum*: 1

### oneOf

The property must contain only one of the data structures define here.

Contains a single schema. A list of schemas is not allowed.

*Minimum*: 1

items

For properties of type array, defines the data structure of each array item.

Contains a single schema. A list of schemas is not allowed.

In addition, the following elements, defined in [draft-07](https://json-schema.org/draft-07/json-schema-release-notes.html) of the JSON [Schema](https://json-schema.org/), are allowed in the properties object:

- \$ref
- \$comment
- title
- description
- examples
- default
- multipleOf
- maximum
- exclusiveMaximum
- minimum
- exclusiveMinimum
- exclusiveMinimum
- minLength
- pattern
- maxItems
- minItems
- uniqueItems
- contains
- maxProperties
- maxProperties
- required
- const
- enum
- type
- format

### remote

<span id="page-13-0"></span>Reserved for CloudFormation use. readOnlyProperties

Resource properties that can be returned by a read or list request, but cannot be set by the user.

*Type*: List of JSON pointers

#### <span id="page-14-0"></span>writeOnlyProperties

Resource properties that can be specified by the user, but cannot be returned by a read or list request. Write-only properties are often used to contain passwords, secrets, or other sensitive data.

*Type*: List of JSON pointers

<span id="page-14-2"></span>createOnlyProperties

Resource properties that can be specified by the user only during resource creation.

### **Note**

Any property not explicitly listed in the createOnlyProperties element can be specified by the user during a resource update operation.

*Type*: List of JSON pointers

<span id="page-14-3"></span>deprecatedProperties

Resource properties that have been deprecated by the underlying service provider. These properties are still accepted in create and update operations. However they may be ignored, or converted to a consistent model on application. Deprecated properties are not guaranteed to be returned by read operations.

*Type*: List of JSON pointers

<span id="page-14-1"></span>primaryIdentifier

The uniquely identifier for an instance of this resource type. An identifier is a non-zero-length list of JSON pointers to properties that form a single key. An identifier can be a single or multiple properties to support composite-key identifiers.

*Type*: List of JSON pointers

#### *Required:* Yes

<span id="page-14-4"></span>additionalIdentifiers

An optional list of supplementary identifiers, each of which uniquely identifies an instance of this resource type. An identifier is a non-zero-length list of JSON pointers to properties that form a single key. An identifier can be a single property, or multiple properties to construct composite-key identifiers.

*Type*: List of JSON pointers

*Minimum*: 1

#### <span id="page-14-5"></span>handlers

Specifies the provisioning operations which can be performed on this resource type. The handlers specified determine what provisioning actions CloudFormation takes with respect to the resource during various stack operations.

- If the resource type does not contain create, read, and delete handlers, CloudFormation cannot actually provision the resource.
- If the resource type does not contain an update handler, CloudFormation cannot update the resource during stack update operations, and will instead replace it.

If your resource type calls AWS APIs in any of its handlers, you must create an *IAM [execution](https://docs.aws.amazon.com/IAM/latest/UserGuide/id_roles.html) role* that includes the necessary permissions to call those AWS APIs, and provision that execution role in your account. For more information, see [Accessing](https://docs.aws.amazon.com/cloudformation-cli/latest/userguide/resource-type-develop.html#resource-type-develop-executionrole) AWS APIs from a Resource Type.

<span id="page-14-7"></span><span id="page-14-6"></span>create

permissions

A string array that specifies the AWS permissions needed to invoke the create handler.

You must specify at least one permission for each handler.

Required: Yes

#### <span id="page-15-1"></span><span id="page-15-0"></span>read

### permissions

A string array that specifies the AWS permissions needed to invoke the read handler.

You must specify at least one permission for each handler.

Required: Yes

### <span id="page-15-3"></span><span id="page-15-2"></span>update

#### permissions

A string array that specifies the AWS permissions needed to invoke the update handler.

You must specify at least one permission for each handler.

Required: Yes

### <span id="page-15-5"></span><span id="page-15-4"></span>delete

### permissions

A string array that specifies the AWS permissions needed to invoke the delete handler.

You must specify at least one permission for each handler.

Required: Yes

### <span id="page-15-7"></span><span id="page-15-6"></span>list

The list handler must at least return the resource's primary identifier. permissions

A string array that specifies the AWS permissions needed to invoke the list handler.

You must specify at least one permission for each handler.

Required: Yes

### allOf

The resource must contain all of the data structures defined here.

*Minimum*: 1

### anyOf

The resource can contain any number of the data structures define here.

*Minimum*: 1

### oneOf

The resource must contain only one of the data structures define here.

*Minimum*: 1

In addition, the following element, defined in [draft-07](https://json-schema.org/draft-07/json-schema-release-notes.html) of the JSON [Schema](https://json-schema.org/), is allowed:

• required

# <span id="page-16-0"></span>Patterns for modeling your resource types

Use the following patterns to model the data structures of your resource types using the Resource Provider Schema.

### How to Specify a Property as Dependent on Another

Use the dependencies element to specify if a property is required in order for another property to be specified. In the following example, if the user specifies a value for the ResponseCode property, they must also specify a value for ResponsePagePath, and vice versa. (Note that, as a best practice, this is also called out in the description of each property.)

```
"properties": {
"CustomErrorResponse": {
     "additionalProperties": false,
     "dependencies": {
         "ResponseCode": [
             "ResponsePagePath"
         ],
         "ResponsePagePath": [
             "ResponseCode"
 ]
     },
     "properties": {
         "ResponseCode": {
             "description": "The HTTP status code that you want CloudFront to return to the
 viewer along with the custom error page. If you specify a value for ResponseCode, you must
 also specify a value for ResponsePagePath.",
             "type": "integer"
         },
         "ResponsePagePath": {
             "description": "The path to the custom error page that you want CloudFront
 to return to a viewer when your origin returns the HTTP status code specified by
 ErrorCode. If you specify a value for ResponsePagePath, you must also specify a value for
 ResponseCode.",
             "type": "string"
         }
 . . . 
     },
     "type": "object" 
},
},
. . .
```
### How to Define Nested Properties

It is considered a best practice is to use the definitions section to define schema elements that may be used at multiple points in your resource type schema. You can then use a JSON pointer to reference that element at the appropriate places in your resource type schema.

For example, define the reused element in the definitions section:

```
"definitions": {
     "AccountId": {
         "pattern": "^[0-9]{12}$",
         "type": "string"
     },
```
 . . . }, . . .

And then reference that definition where appropriate:

```
"AwsAccountNumber": {
     "description": "An AWS account that is included in the TrustedSigners complex type for
 this distribution.",
     "$ref": "#/definitions/AccountId"
},
 . . .
```
### Advanced: How to Encapsulate Complex Logic

Use the allOf, oneOf, or anyOf elements to encapsulate complex logic in your resource type schema.

In the example below, if whitelist is specified for the Forward property in your resource, then the WhitelistedNames property must also be specified.

```
"properties": {
"Cookies": {
     "oneOf": [
          {
                "additionalProperties": false,
                "properties": {
                   "Forward": {
                          "description": "Specifies which cookies to forward to the origin for
  this cache behavior.",
                          "enum": [
                               "all",
                               "none"
 ],
                          "type": "string"
 }
                },
                "required": [
                     "Forward"
 ]
          },
          {
                "additionalProperties": false,
                "properties": {
                     "Forward": {
                          "description": "Specifies which cookies to forward to the origin for
  this cache behavior.",
                          "enum": [
                               "whitelist"
 ],
                          "type": "string"
\},
                     "WhitelistedNames": {
                          "description": "Required if you specify whitelist for the value of
 Forward.",
                          "items": {
                              "type": "string"
, where \mathbb{R} , we have \mathbb{R} , we have \mathbb{R} , we have \mathbb{R} , we have \mathbb{R} , we have \mathbb{R} , we have \mathbb{R} , we have \mathbb{R} , we have \mathbb{R} , we have \mathbb{R} , we have \mathbb{R} , we have \mathbb "minItems": 1,
                          "type": "array"
 }
                },
                "required": [
```
#### CloudFormation Command Line Interface User Guide for Extension Development Developing resource types

```
 "Forward",
                 "WhitelistedNames"
 ]
         }
\sim type": "object"
},
},
. . .
```
# <span id="page-18-0"></span>Developing resource types for use in AWS CloudFormation Templates

Once you've modeled your resource type, and validated its schema, the next step is to develop the resource. Developing the resource consists of two main steps:

- Implementing the appropriate event handlers for your resource.
- Testing the resource locally to ensure it works as expected.

# <span id="page-18-1"></span>Implementing resource handlers

When you generate  $(p. 72)$  your resource package, the CloudFormation CLI stubs out empty handler functions, each of which each corresponds to a specific event in the resource lifecycle. You add logic to these handlers to control what happens to your resource type at each stage of its lifecycle.

- create: CloudFormation invokes this handler when the resource is initially created during stack create operations.
- read: CloudFormation invokes this handler as part of a stack update operation when detailed information about the resource's current state is required.
- update: CloudFormation invokes this handler when the resource is updated as part of a stack update operation.
- delete: CloudFormation invokes this handler when the resource is deleted, either when the resource is deleted from the stack as part of a stack update operation, or the stack itself is deleted.
- list: CloudFormation invokes this handler when summary information about multiple resources of this resource type is required.

You can only specify a single handler for each event.

Which handlers you implement for a resource determine what provisioning actions CloudFormation takes with respect to the resource during various stack operations:

- If the resource type contains both create and update handlers, CloudFormation invokes the appropriate handler during stack create and update operation.
- If the resource type does not contain an update handler, CloudFormation cannot update the resource during stack update operations, and will instead replace it. CloudFormation invokes the create handler to creates a new resource, then deletes the old resource by invoking the delete handler.
- If the resource type does not contain create, read, and delete handlers, CloudFormation cannot actually provision the resource.

Use the resource schema to specify which handlers you have implemented. If you choose not to implement a specific handler, remove it from the handlers section of the resource schema.

### Accessing AWS APIs from a resource type

If your resource type calls AWS APIs in any of its handlers, you must create an *IAM [execution](https://docs.aws.amazon.com/IAM/latest/UserGuide/id_roles.html) role* that includes the necessary permissions to call those AWS APIs, and provision that execution role in your account. CloudFormation then assumes that execution role to provide your resource type with the appropriate credentials.

When you call generate, the CloudFormation CLI automatically generates an execution role template, resource-role.yaml, as part of generating the code files for the resource type package. This template is based on the permissions specified for each handler in the [handlers](https://docs.aws.amazon.com/cloudformation-cli/latest/userguide/resource-type-schema.html#schema-properties-handlers) section of the [Resource](https://docs.aws.amazon.com/cloudformation-cli/latest/userguide/resource-type-schema.html) type [schema.](https://docs.aws.amazon.com/cloudformation-cli/latest/userguide/resource-type-schema.html) When you use submit to register the resource type, the CloudFormation CLI attempts to create or update an execution role based on the template, and then passes this execution role to CloudFormation as part of the registration.

For more information on the permissions available per AWS service, see Actions, [Resources,](https://docs.aws.amazon.com/IAM/latest/UserGuide/reference_policies_actions-resources-contextkeys.html) and [Condition](https://docs.aws.amazon.com/IAM/latest/UserGuide/reference_policies_actions-resources-contextkeys.html) Keys for AWS Services in the *AWS Identity and Access [Management](https://docs.aws.amazon.com/IAM/latest/UserGuide/introduction.html) User Guide*.

# <span id="page-19-0"></span>Monitoring runtime logging for resource types

When you register a resource type using cfn submit, CloudFormation creates a CloudWatch log group for the resource type in your account. This enables you to access the logs for your resource to help you diagnose any faults. The log group is named according to the following pattern:

/*my-resource-type*-stack-ResourceHandler-*string*

Where:

- *my-resource-type* is the three-part resource type name
- *string* is a unique string generated by CloudFormation

Now, when you execute stack operations for stacks that contain the resource type, CloudFormation delivers log events emitted by the resource type to this log group.

## <span id="page-19-1"></span>Testing resource types using contract tests

As you model and develop your resource type, you can have the CloudFormation CLI perform tests to ensure the resource type is behaving as expected during each event in the resource lifecycle. The CloudFormation CLI performs a suite of tests, each written to test a requirement contained in the resource type handler contract.

### Testing resource types locally using SAM

Once you've implemented the desired handlers for your resource, you can also test the resource locally using the AWS SAM command line interface (CLI), to make sure your resource behaves as expected, debug what's wrong, and fix any issues.

To start testing, use the SAM CLI to start the Local Lambda Service. Run the following command in a terminal separate from your resource type workspace, or as a background process.

\$ sam local start-lambda

If you have functions defined in your SAM template, it will provide an endpoint to invoke these functions locally. This is especially helpful because it allows for remote debugging to step through resource type invocations in real time.

```
Starting the Local Lambda Service. You can now invoke your Lambda Functions defined in your
 template through the endpoint.
2020-01-15 15:27:19 * Running on http://127.0.0.1:3001/ (Press CTRL+C to quit)
```
Alternatively, you can also specify using the public Lambda Service and invoke functions deployed in your account. Be aware, however, that using the local service allows for more iteration. To specify a debug port for remote debugging, use the -d option:

sam local start-lambda -d PORT

Once you have the Lamdba service started, use the [test](https://docs.aws.amazon.com/cloudformation-cli/latest/userguide/resource-type-cli-test.html) command to perform contract tests:

cfn test

The CloudFormation CLI selects the appropriate contract tests to execute, based on the handlers specified in your resource type schema. If a test fail, the CloudFormation CLI outputs a detailed trace of the failure, including the related assertion failure and mismatched values.

For more information on testing using AWS SAM CLI, see Testing and Debugging Serverless [Applications](https://docs.aws.amazon.com/serverless-application-model/latest/developerguide/serverless-test-and-debug.html) in the *AWS Serverless Application Model Developer Guide*.

### How the CloudFormation CLI constructs and executes contract tests

The CloudFormation CLI uses [PyTest](https://docs.pytest.org/en/latest/), an open-source testing framework, to execute the contract tests.

The tests themselves are located in the [suite](https://github.com/aws-cloudformation/cloudformation-cli/tree/master/src/rpdk/core/contract/suite) folder of the CloudFormation CLi repostitory on GitHub. Each test is adorned with the appropriate pytest markers. For example, tests applicable to the create handler are adorned with the @pytest.mark.create marker. This enables the CloudFormation CLI to execute only those tests appropriate for a resource type, based on the handlers specified in the resource type's schema. For example, suppose a resource type's schema specified create, read, and delete handlers. In this case, the CloudFormation CLI would not perform any test marked with only the @pytest.mark.update or @pytest.mark.list, since those handlers were not implemented.

To test create and update handlers, the CloudFormation CLI uses the resource type's schema and [Hypothesis](https://hypothesis.readthedocs.io/en/latest/), an open-source Python library used to generate testing strategies. The resource type schema is walked to generate a strategy for valid resource models, and the strategy is used to generate models for tests.

Tests create, update, and delete resources to test various aspects of the resource handler contract during handler operations. The CloudFormation CLI uses PyTest fixtures to decrease the amount of time the contract tests take to perform. Using fixtures enable the tests within a test module to share resources, rather than have to create a new resource for each test. Currently, the contract tests employ the following fixtures:

- created\_resource in the [handler\\_create](https://github.com/aws-cloudformation/cloudformation-cli/blob/master/src/rpdk/core/contract/suite/handler_create.py#L22) test module
- updated resource in the handler update test module
- deleted\_resource in [handler\\_delete](https://github.com/aws-cloudformation/cloudformation-cli/blob/master/src/rpdk/core/contract/suite/handler_delete.py#L26) test module

### Specifying input data for use in contract tests

By default, the CloudFormation CLI performs resource contract tests using input properties generated from the patterns you define in your resource type schema. However, most resources are complex enough that the input properties for creating or updating those resources requires an understanding of the resource being provisioned. To address this, you can specify the input the CloudFormation CLI uses when performing its contract tests.

The CloudFormation CLI offers two ways for you to specify the input data for it to use when performing contract tests:

• Overrides file

Using an overrides file provides a light-weight way of specifying input data for certain specific properties for the CloudFormation CLI to use during both create and update operations testing.

• Input files

You can also use multiple input files to specify contract test input data if:

- You want or need to specify different input data for create and update operations, or invalid data with which to test.
- You want to specify multiple different input data sets.

### Specifying input data using an override file

Using an override file enables you to overwrite input values for specific resource properties. Input values specified in the override file are used in contract testing for both create and update operations. You can only specify a single override file, and only specify a single input value for each resource property. For any properties for which you do not specify values, the CloudFormation CLI uses generated input.

Because the input data specified in the overrides. json file is used by the CloudFormation CLI during testing of create and update operations, you cannot include input values for create-only properties in the file, as this would lead to contract test failures during update operations. For more information, see [createOnlyProperties](https://docs.aws.amazon.com/cloudformation-cli/latest/userguide/resource-type-schema.html#schema-properties-createonlyproperties).

To override the input data used for specific properties during contract testing, add an overrides.json file to the root directory of your resource type project. The overrides. json file should contain only the resource properties to be used in testing. Use the following syntax:

```
{
     "CREATE": {
         "/property_name": "property_value" # optional_comment
     }
}
```
For example:

```
{
     "CREATE": {
         "/SubnetId": "subnet-0bc6136e" # This should be a real subnet that exists in the
 account you're testing against.
     }
}
```
You can also use output values from other stacks when specifying input data. For example, suppose you had a stack that contained an export value named SubnetExport:

```
Resources:
     VPC:
         Type: "AWS::EC2::VPC"
         Properties:
              CidrBlock: "10.0.0.0/16"
     Subnet:
```

```
 Type: "AWS::EC2::Subnet"
         Properties:
            CidrBlock: "10.0.0.0/24"
            VpcId: !Ref VPC
Outputs:
     SubnetId:
         Value: !Ref Subnet
         Export:
             Name: SubnetExport
```
You could then specify that export value as input data using the export value name using the following syntax:

```
{
   "CREATE": {
     "/SubnetId": "{{SubnetExport}}"
   }
}
```
For more information, see [Outputs.](https://docs.aws.amazon.com/AWSCloudFormation/latest/UserGuide/outputs-section-structure.html)

### Specifying input data using input files

Use input files to specify different kinds of input data for the CloudFormation CLI to use: create input, update input, and invalid input. Each kind of data is specified in a separate file. You can also specify multiple sets of input data for contract tests.

To specify input files for the CloudFormation CLI to use in contract testing, add an inputs folder to the root directory of your resource type project. Then add your input files.

Specify which kind of input data a file contains by using the following naming conventions, where *n* is an integer:

- inputs\_*n*\_create.json: Use files with \_create.json for specifying inputs for creating the resource. This includes input values for create-only properties. For more information, see [createOnlyProperties.](https://docs.aws.amazon.com/cloudformation-cli/latest/userguide/resource-type-schema.html#schema-properties-createonlyproperties)
- inputs\_*n*\_update.json: Use files with \_update.json for specifying inputs for updating the resource.
- inputs *n* invalid. json: Use files with invalid. json for specifying invalid inputs to test when creating or updating the resource.

To specify multiple sets of input data for contract tests, increment the integer in the file names to order your input data sets. For example, your first set of input files should be named inputs\_1\_create.json, inputs\_1\_update.json, and inputs\_1\_invalid.json. Your next set would be named inputs\_2\_create.json, inputs\_2\_update.json, and inputs\_2\_invalid.json, and so on.

Each input file is a JSON file containing only the resource properties to be used in testing. Below is an example of an input file data set.

```
{
    "AlarmName": "Name",
    "AlarmDescription": "TestAlarmDimensions Description",
    "Namespace": "CloudWatchNamespace",
    "MetricName": "Fault",
    "Dimensions": [
       {
          "Name": "MethodName",
```

```
 "Value": "Value"
       }
    ],
    "Statistic": "Average",
    "Period": 60,
    "EvaluationPeriods": 5,
    "Threshold": 0.01,
    "ComparisonOperator": "GreaterThanOrEqualToThreshold"
}
```
If you specify an inputs folder, the CloudFormation CLI uses only the input data included in that folder. Therefore, you must specify create, update, and invalid data files for the CloudFormation CLI to successfully complete the contract tests.

If you specify both input files and an overrides files, the CloudFormation CLI ignores the overrides file and just uses the input data specified in the inputs folder.

You can also use output values from other stacks when specifying input data. For example, suppose you had a stack that contained an export value named SubnetExport:

```
Resources:
    VPC:
         Type: "AWS::EC2::VPC"
         Properties:
             CidrBlock: "10.0.0.0/16"
     Subnet:
         Type: "AWS::EC2::Subnet"
         Properties:
            CidrBlock: "10.0.0.0/24"
            VpcId: !Ref VPC
Outputs:
    SubnetId:
         Value: !Ref Subnet
         Export:
             Name: SubnetExport
```
You could then specify that export value as input data using the export value name using the following syntax:

```
{
    "SubnetId": "{{SubnetExport}}",
    . . . 
}
```
For more information, see [Outputs.](https://docs.aws.amazon.com/AWSCloudFormation/latest/UserGuide/outputs-section-structure.html)

### Resource type handler contracts

The resource type handler contract specifies the expected and required behavior to which a resource must adhere in each given event handler. It defines a set of specific, unambiguous rules with which create, read, update, delete and list resource handlers must comply. Following the contract will allow customers to interact with all resource types under a uniform set of behaviors and expectations, and prevents creation of unintended or duplicate resources.

A resource implementation MUST pass all resource contract tests in order to be registered.

Assuming no other concurrent interaction on the resource, the handlers MUST comply with the following contract.

All terminology in the handler contract requirements adheres to the RFC 2119 [specification.](https://www.ietf.org/rfc/rfc2119.txt)

### Create handlers

### Input assumptions

The create handler can make the following assumptions about input submitted to it:

• The input to a create handler MUST be valid against the resource schema.

### Output requirements

The create handler must adhere to the following requirements regarding its output:

• A create handler MUST always return a ProgressEvent object within 60 seconds. For more information, see [ProgressEvent](https://docs.aws.amazon.com/cloudformation-cli/latest/userguide/resource-type-test-progressevent.html) Object Schema.

In every ProgressEvent object, the create handler MUST return a model which conforms to the shape of the resource schema. For more information, see [Returned](https://docs.aws.amazon.com/cloudformation-cli/latest/userguide/resource-type-test-contract.html#resource-type-test-contract-additional-shape) models must conform to the shape of the [schema.](https://docs.aws.amazon.com/cloudformation-cli/latest/userguide/resource-type-test-contract.html#resource-type-test-contract-additional-shape)

Every model MUST include the primaryIdentifier. The only exception is if the first progress event is FAILED, and the resource has not yet been created. In this case, a subsequent read call MUST return NotFound.

- A create handler MUST NOT return SUCCESS until it has applied all properties included in the create request. For more information, see Update, create, and delete [handlers](https://docs.aws.amazon.com/cloudformation-cli/latest/userguide/resource-type-test-contract.html#resource-type-test-contract-additional-stabilization) must satisfy desired[state stabilization](https://docs.aws.amazon.com/cloudformation-cli/latest/userguide/resource-type-test-contract.html#resource-type-test-contract-additional-stabilization).
	- A create handler MUST return IN\_PROGRESS if it has not yet reached the desired-state.

A create handler SHOULD return a model containing all properties set so far and nothing more during each IN\_PROGRESS event.

• A create handler MUST return FAILED progress event if it cannot reach the desired-state within the timeout specified in the resource schema.

The progress event MUST return an error message and the most applicable error code. For more information, see [Handler](https://docs.aws.amazon.com/cloudformation-cli/latest/userguide/resource-type-test-contract-errors.html) error codes.

• A create handler MAY return SUCCESS once it reaches the desired-state.

Once the desired state has been reached, a create handler MAY perform runtime-state stabilization. For more information, see Update and create handlers should satisfy [runtime-state](https://docs.aws.amazon.com/cloudformation-cli/latest/userguide/resource-type-test-contract.html#resource-type-test-contract-additional-runtime) [stabilization](https://docs.aws.amazon.com/cloudformation-cli/latest/userguide/resource-type-test-contract.html#resource-type-test-contract-additional-runtime).

When the create handler returns SUCCESS, it MUST return a ProgressEvent object containing a model that satisfies the following requirements:

- All properties specified in the create request MUST be present in the model returned, and they MUST match exactly, with the exception of properties defined as writeOnlyProperties in the resource schema.
- The model MUST contain all properties that have values, including any properties that have default values, and any readOnlyProperties as defined in the resource schema.
- The model MUST NOT return any properties that are null or do not have values.
- After a create operation returns SUCCESS, a subsequent read request MUST succeed when passed in the primaryIdentifier or any additionalIdentifiers associated with the provisioned resource instance.
- After a create operation returns SUCCESS, a subsequent list operation MUST return the primaryIdentifier associated with the provisioned resource instance.

If the list operation is paginated, the entire list operation is defined as all list requests until the nextToken is null.

- A create handler MUST be idempotent. A create handler MUST NOT create multiple resources given the same idempotency token.
- A create handler MUST return FAILED with an AlreadyExists error code if the resource already existed prior to the create request.

### Update handlers

### Input assumptions

The update handler can make the following assumptions about input submitted to it:

- The input to an update handler MUST be valid against the resource schema.
- Any createOnlyProperties specified in update handler input MUST NOT be different from their previous state.
- The input to a update handler MUST contain either the primaryIdentifier or an additionalIdentifier.

### Output requirements

The update handler must adhere to the following requirements:

• An update handler MUST always return a ProgressEvent object within 60 seconds. For more information, see [ProgressEvent](https://docs.aws.amazon.com/cloudformation-cli/latest/userguide/resource-type-test-progressevent.html) Object Schema.

In every ProgressEvent object, the update handler MUST return a model which conforms to the shape of the resource schema. For more information, see [Returned](https://docs.aws.amazon.com/cloudformation-cli/latest/userguide/resource-type-test-contract.html#resource-type-test-contract-additional-shape) models must conform to the shape of the [schema.](https://docs.aws.amazon.com/cloudformation-cli/latest/userguide/resource-type-test-contract.html#resource-type-test-contract-additional-shape)

Every model MUST include the primaryIdentifier.

The primaryIdentifier returned in every progress event must match the primaryIdentifier passed into the request.

- An update handler MUST NOT return SUCCESS until it has applied all properties included in the update request. For more information, see Update, create, and delete [handlers](https://docs.aws.amazon.com/cloudformation-cli/latest/userguide/resource-type-test-contract.html#resource-type-test-contract-additional-stabilization) must satisfy desired[state stabilization](https://docs.aws.amazon.com/cloudformation-cli/latest/userguide/resource-type-test-contract.html#resource-type-test-contract-additional-stabilization).
	- An update handler MUST return IN\_PROGRESS if it has not yet reached the desired-state.

An update handler SHOULD return a model containing all properties set so far and nothing more during each IN\_PROGRESS event.

• An update handler MUST return FAILED progress event if it cannot reach the desired-state within the timeout specified in the resource schema.

The progress event MUST return an error message and the most applicable error code. For more information, see [Handler](https://docs.aws.amazon.com/cloudformation-cli/latest/userguide/resource-type-test-contract-errors.html) error codes.

• An update handler MAY return SUCCESS once it reaches the desired-state.

Once the desired state has been reached, an update handler MAY perform runtime-state stabilization. For more information, see Update and create handlers should satisfy [runtime-state](https://docs.aws.amazon.com/cloudformation-cli/latest/userguide/resource-type-test-contract.html#resource-type-test-contract-additional-runtime) [stabilization](https://docs.aws.amazon.com/cloudformation-cli/latest/userguide/resource-type-test-contract.html#resource-type-test-contract-additional-runtime).

When the update handler returns SUCCESS, it MUST return a ProgressEvent object containing a model that satisfies the following requirements:

• All properties specified in the update request MUST be present in the model returned, and they MUST match exactly, with the exception of properties defined as writeOnlyProperties in the resource schema.

- The model MUST contain all properties that have values, including any properties that have default values, and any readOnlyProperties as defined in the resource schema.
- The model MUST NOT return any properties that are null or do not have values.

All list or collection properties MUST be applied in full. The successful outcome MUST be replacement of the previous properties, if any.

- An update handler MUST return FAILED with a NotFound error code if the resource did not exist prior to the update request.
- An update handler MUST NOT create a new physical resource.

### Delete handlers

### Input assumptions

The delete handler can make the following assumptions about input submitted to it:

• The input to a delete handler MUST contain either the primaryIdentifier or an additionalIdentifier. Any other properties MAY NOT be included in the request.

### Output requirements

The delete handler must adhere to the following requirements:

- A delete handler MUST always return a ProgressEvent object within 60 seconds. For more information, see [ProgressEvent](https://docs.aws.amazon.com/cloudformation-cli/latest/userguide/resource-type-test-progressevent.html) Object Schema.
- A delete handler MUST NOT return SUCCESS until the resource has reached the desired state for deletion. For more information, see Update, create, and delete handlers must satisfy [desired-state](https://docs.aws.amazon.com/cloudformation-cli/latest/userguide/resource-type-test-contract.html#resource-type-test-contract-additional-stabilization) [stabilization](https://docs.aws.amazon.com/cloudformation-cli/latest/userguide/resource-type-test-contract.html#resource-type-test-contract-additional-stabilization).
	- A delete handler MUST return IN\_PROGRESS if it has not yet reached the desired state.
	- A delete handler MUST return FAILED progress event if it cannot reach the desired-state within the timeout specified in the resource schema.

The progress event MUST return an error message and the most applicable error code. For more information, see [Handler](https://docs.aws.amazon.com/cloudformation-cli/latest/userguide/resource-type-test-contract-errors.html) error codes.

• A delete handler MUST return SUCCESS once it reaches the desired state. (This is because there is no runtime-state stabilization for delete requests.)

When the delete handler returns SUCCESS, the ProgressEvent object MUST NOT contain a model.

- A delete hander MUST return FAILED with a NotFound error code if the if the resource did not exist prior to the delete request.
- Once a delete operation successfully completes, any subsequent update, delete, or read request for the deleted resource instance MUST return FAILED with a NotFound error code.
- Once a delete operation successfully completes, any subsequent list operation MUST NOT return the primaryIdentifier associated with the deleted resource instance.

If the list operation is paginated, the 'list operation' is defined as all list calls until the nextToken is null.

- Once a delete operation successfully completes, a subsequent create request with the same primaryIdentifier or additionalIdentifiers MUST NOT return FAILED with an AlreadyExists error code.
- Once a delete operation successfully completes, the resource SHOULD NOT be billable to the customer.

### Read handlers

### Input assumptions

The read handler can make the following assumptions about input submitted to it:

• The input to a read handler MUST contain either the primaryIdentifier or an additionalIdentifier. Any other properties MAY NOT be included in the request.

### Output requirements

The read handler must adhere to the following requirements regarding its output:

• A read handler MUST always return a ProgressEvent object within 30 seconds. For more information, see [ProgressEvent](https://docs.aws.amazon.com/cloudformation-cli/latest/userguide/resource-type-test-progressevent.html) Object Schema.

A read handler MUST always return a status of SUCCESS or FAILED; it MUST NOT return a status ofIN\_PROGRESS.

- A read handler MUST return a model representation that conforms to the shape of the resource schema.
	- The model MUST contain all properties that have values, including any properties that have default values and any readOnlyProperties as defined in the resource schema.
	- The model MUST NOT return any properties that are null or do not have values.
- A read handler MUST return FAILED with a NotFound error code if the resource does not exist.

### List handlers

• A list handler MUST always return a ProgressEvent object within 30 seconds. For more information, see [ProgressEvent](https://docs.aws.amazon.com/cloudformation-cli/latest/userguide/resource-type-test-progressevent.html) Object Schema.

A list handler MUST always return a status of SUCCESS or FAILED; it MUST NOT return a status ofIN\_PROGRESS.

• A list handler MUST return an array of primary identifiers.

When passed in a read request, each primaryIdentifier MUST NOT return FAILED with NotFound error code.

• A list request MUST support pagination by returning a NextToken.

The NextToken returned MUST be able to be used in a subsequent list request to retrieve the next set of results from the service.

The NextToken MUST be null when all results have been returned.

- A list request MUST return an empty array if there are no resources found.
- A list handler MAY accept a set of properties conforming to the shape of the resource schema as filter criteria.

The filter should use  $AND($  &  $)$  when multiple properties are passed in.

### Additional requirements

The following requirements also apply to resource handlers.

### Returned models must conform to the shape of the schema

A model returned in a [ProgressEvent](https://docs.aws.amazon.com/cloudformation-cli/latest/userguide/resource-type-test-progressevent.html) object MUST always conform to the shape of the resource schema. This means that each property that is returned MUST adhere to its own individual restrictions: correct data type, regex, length, etc. However, the model returned MAY NOT contain all properties defined as required in the json-schema.

More specifically, contract tests validate models based on json-schema [Validation](https://json-schema.org/draft-07/json-schema-validation.html#rfc.section.6) Keywords.

- ALL Validation Keywords for the following MUST be observed:
	- Any Instance Type (Section 6.1)
	- Numeric Instances (Section 6.2)
	- Strings (Section 6.3)
	- Arrays (Section 6.4)
- All Validation Keywords for Objects (Section 6.5) MUST be observed EXCEPT for:
	- required (Section 6.5.3)
	- dependencies (Section 6.5.7)
	- propertyNames (Section 6.5.8)
- Contract tests will NOT validate Validation Keywords for:
	- Applying Subschemas Conditionally (Section 6.6)
	- Applying Subschemas With Boolean Logic (Section 6.7)

### Update, create, and delete handlers must satisfy desired-state stabilization

Stabilization is the process of waiting for a resource to be in a particular state. Note that reaching the desired-state is mandatory for all handlers before returning SUCCESS.

### Create and update handlers

For Create and Update handlers, desired-state stabilization is satisfied when all properties specified in the request are applied as requested. This is verified by calling the Read handler.

In many cases, the desired-state is reached immediately upon completion of a Create/Update API call. However, in some cases, multiple API calls and/or wait periods may be required in order to reach this state.

### Eventual consistency in desired-state stabilization

Eventual consistency means that the result of an API command you run might not be immediately visible to all subsequent commands you run. Handling API eventual consistency is required as part of desiredstate stabilization. This is because a subsequent Read call might fail with a NotFound error code.

AWS EC2 resources are a great example of this. For more information, see Eventual [Consistency](https://docs.aws.amazon.com/AWSEC2/latest/APIReference/query-api-troubleshooting.html#eventual-consistency) in the *Amazon Elastic Compute Cloud API Reference.*

### Examples of desired-state stabilization

For a simple example of desired-state stabilization, consider the implementation of the create handler for the AWS::Logs::MetricFilter resource: immediately after the handler code completes the call to the PutMetricFilter method, the AWS::Logs::MetricFilter has achieved its desired state. You can examine the code for this resource in its open-source repository at [github.com/aws-cloudformation/](https://github.com/aws-cloudformation/aws-cloudformation-resource-providers-logs) [aws-cloudformation-resource-providers-logs](https://github.com/aws-cloudformation/aws-cloudformation-resource-providers-logs).

A more complex example is the implementation of the update handler for the AWS::Kinesis::Stream resource. The update handler must make multiple API calls during an update, including AddTagsToStream or RemoveTagsFromStream, UpdateShardCount, IncreaseRetentionPeriod or DecreaseRetentionPeriod, and StartStreamEncryption or StopStreamEncryption. Meanwhile, each API call will set the StreamStatus to UPDATING, during which time other API calls cannot be performed or the API will throw a ResourceInUseException. Therefore, in order to reach the desired state, the handler will need to wait for the StreamStatus to become ACTIVE in between each API call.

### Delete handlers

In most cases, the definition of 'deleted' is obvious. A delete API call will result in the resource being purged from the database, and the resource is no longer describable to the user.

However, in some cases, a deletion will result in the resource leaving an *audit trail*, in which the resource can still be described by service APIs, but can no longer be interacted with by the user. For example, when you delete a CloudFormation stack, it is assigned a status of DELETE\_COMPLETE, but it can still be returned from a [DescribeStacks](https://docs.aws.amazon.com/AWSCloudFormation/latest/APIReference/API_DescribeStacks.html) API call. For resources like this, the desired-state for deletion is when the resource has reached a *terminal, inoperable, and irrecoverable state*. If the resource can continue to be mutated by the user through another API call, then it is not *deleted*, it is *updated*.

Note that there is no difference between desired-state stabilization and runtime-state stabilization for a delete handler. By definition, once a resource has reached the desired-state for deletion, a subsequent read call MUST return FAILED with a NotFound error code, and a subsequent create call with the same primaryIdentifier or additionalIdentifiers MUST NOT return FAILED with an AlreadyExists error code. Additional restrictions are defined in the contract above.

So in the case of a CloudFormation stack, a read handler MUST return FAILED with a NotFound error code if the stack is DELETE\_COMPLETE, even though it's audit trail can still be accessed by the DescribeStacks API.

### Update and create handlers should satisfy runtime-state stabilization

*Runtime-state stabilization* is a process of waiting for the resource to be "ready" to use. Generally, runtime-state stabilization is done by continually describing the resource until it reaches a particular state, though it can take many forms.

Runtime-state stabilization can mean different things for different resources, but the following are common requirements:

• *Additional mutating API calls can be made on the resource*

Some resources cannot be modified while they are in a particular state

• *Dependent resources can consume the resource*

There may be other resources which need to consume the resource in some way, but can't until it is in a particular state.

• *Users can interact with the resource*

Customers may not be able to use the resource until it is in a particular status. This usually overlaps with the dependent resources requirement, although there could be different qualifications, depending on the resources.

Note that while desired-state stabilization is mandatory, runtime-state stabilization is optional but encouraged. Users have come to expect that once a resource is COMPLETE, they will be able to use it.

### Examples of run-time stabilization

For a simple example of run-time stabilization, consider the implementation of the create handler for the AWS::KinesisFirehose::DeliveryStream resource. The create handler invokes only a single API, CreateDeliveryStream, in order for the resource to reach its desired state. Immediately after this API call is made, a read request will return the correct desired state. However, the resource still has not reached run-time stabilization because it cannot be used by the customer or downstream resources until the DeliveryStreamStatus is ACTIVE.

For a more complex example, consider the implementation of the update handler for the AWS::Kinesis::Stream resource once again. Once the update handler has made its final call, to StartStreamEncryption or StopStreamEncryption as described in Examples of [desired-state](https://docs.aws.amazon.com/cloudformation-cli/latest/userguide/resource-type-test-contract.html#resource-type-test-contract-additional-stabilization-examples) [stabilization,](https://docs.aws.amazon.com/cloudformation-cli/latest/userguide/resource-type-test-contract.html#resource-type-test-contract-additional-stabilization-examples) the resource has reached its desired state. However, like the other API calls on the Kinesis resource, the StreamStatus will again be set to UPDATING. During this period, it has reached its desired state, and customers can even continue using the stream. But it has not yet achieved runtimestabilization, because additional API calls cannot be made on the resource until the StreamStatus gets set to ACTIVE.

### Handlers must not leak resources

*Resource leaking* refers to when a handler loses track of the existence of a resource. This happens most often in the following cases:

- A create handler is not idempotent. Re-invoking the handler with the same idempotencyToken will cause another resource to be created, and the handler is only tracking a single resource.
- A create handler creates the resource, but is unable to communicate an identifier for that resource back to CloudFormation. A subsequent delete call does not have enough information to delete the resource.
- A bug in the delete handler causes the resource to not actually be deleted, but the delete handler reports that the resource was successfully deleted.

### Handler error codes

One of the following error codes MUST be returned from the handler whenever there is a [progress](https://docs.aws.amazon.com/cloudformation-cli/latest/userguide/resource-type-test-progressevent.html) event with an operation status of FAILED.

• AccessDenied

The customer has insufficient permissions to perform this request.

*Type:* Terminal

• AlreadyExists

The specified resource already existed prior to the execution of this handler. This error is applicable to create handlers only.

*Type:* Terminal

• GeneralServiceException

The downstream service generated an error that does not map to any other handler error code.

*Type:* Terminal

• InternalFailure

An unexpected error occurred within the handler.

*Type:* Terminal

• InvalidCredentials

The credentials provided by the user are invalid.

*Type:* Terminal

• InvalidRequest

Invalid input from the user has generated a generic exception.

*Type:* Terminal

• NetworkFailure

The request could not be completed due to networking issues, such as a failure to receive a response from the server.

*Type:* Retriable

• NotFound

The specified resource does not exist, or is in a terminal, inoperable, and irrecoverable state.

*Type:* Terminal

• NotStabilized

The downstream resource failed to complete all of its ready-state checks.

*Type:* Retriable

• NotUpdatable

The user has requested an update to a property defined in the resource type schema as a [create-only](https://docs.aws.amazon.com/cloudformation-cli/latest/userguide/resource-type-schema.html#schema-properties-createonlyproperties) [property.](https://docs.aws.amazon.com/cloudformation-cli/latest/userguide/resource-type-schema.html#schema-properties-createonlyproperties) This error is applicable to update handlers only.

*Type:* Terminal

• ResourceConflict

The resource is temporarily unavailable to be acted upon. For example, if the resource is currently undergoing an operation and cannot be acted upon until that operation is finished.

*Type:* Retriable

• ServiceInternalError

The downstream service returned an internal error, typically with a 5XX HTTP Status code.

*Type:* Retriable

• ServiceLimitExceeded

A non-transient resource limit was reached on the service side.

*Type:* Terminal

• Throttling

The request was throttled by a downstream service. Retriable.

*Type:* Retriable

### ProgressEvent object schema

A ProgressEvent is a JSON object which represents the current operaton status of the handler, the current live state of the resource, and any additional resource information the handler wishes to communicate to the CloudFormation CLI. Each handler MUST communicate a progress event to the

CloudFormation CLI under certain circumstances, and SHOULD communicate a progress event under others. For more information, see Handler [Communication](https://docs.aws.amazon.com/cloudformation-cli/latest/userguide/resource-type-test-contract.html#resource-type-test-contract-communication) Contract.

A handler MAY use progress events on a re-invocation to continue work from where it left off. For a detailed discussion of this, see Progress Chaining, [Stabilization](https://docs.aws.amazon.com/cloudformation-cli/latest/userguide/resource-type-develop-stabilize.html) and Callback Pattern.

### **Syntax**

Below is the syntax for the ProgressEvent object.

```
{
     "OperationStatus": "string",
     "HandlerErrorCode": "string",
     "Message": "string",
     "CallbackContext": "string",
     "CallbackDelaySeconds": "string",
     "ResourceModel": "string",
     "ResourceModels": [
         "string"
     ],
     "NextToken": "string",
     }
```
### **Properties**

<span id="page-32-0"></span>OperationStatus

Indicates whether the handler has reached a terminal state or is still computing and requires more time to complete.

Values: PENDING | IN\_PROGRESS | SUCCESS | FAILED

*Required*: No

<span id="page-32-1"></span>HandlerErrorCode

A handler error code should be provided when the event operation status is FAILED or IN PROGRESS.

For a list of handler error codes, see [Handler](https://docs.aws.amazon.com/cloudformation-cli/latest/userguide/resource-type-test-contract-errors.html) Error Codes.

*Required*: Conditional. A handler error codes MUST be returned from the handler whenever there is a progress event with an operation status of FAILED.

<span id="page-32-2"></span>Message

Information which can be shown to users to indicate the nature of a progress transition or callback delay.

*Required*: No

<span id="page-32-3"></span>CallbackContext

Arbitrary information which the handler can return in an event with operation status of IN\_PROGRESS, to allow the passing through of additional state or metadata between subsequent retries. For example, to pass through a resource identifier which can be used to continue polling for stabilization.

For more detailed examples, see Progress Chaining, [Stabilization](https://docs.aws.amazon.com/cloudformation-cli/latest/userguide/resource-type-develop-stabilize.html) and Callback Pattern.

*Required*: No

<span id="page-33-1"></span>CallbackDelaySeconds

A callback will be scheduled with an initial delay of no less than the number of seconds specified.

Set this value to less than 0 to indicate no callback should be made.

*Required*: No

<span id="page-33-2"></span>ResourceModel

Resource model returned by a read or list operation response for synchronous results, or for final response validation/confirmation by create, update, and delete operations.

*Required*: No

<span id="page-33-3"></span>ResourceModels

List of resource models returned by a list operation response for synchronous results.

*Required*: Conditional. Required for List handlers.

<span id="page-33-4"></span>NextToken

Token used to request additional pages of resources from a list operation response.

*Required*: Conditional. Required for List handlers.

# <span id="page-33-0"></span>Progress chaining, stabilization and callback pattern

Often when you develop CloudFormation resource types, when interacting with web service APIs you need to chain them in sequence to apply the desired state. CloudFormation provides a framework to write these chain patterns. The framework does a lot of the heavy lifting needed to handle error conditions, throttle when calling downstream API, and more. The framework provides callbacks that the handler can use to inspect and change the behavior when making these service calls.

Most web service API calls follows a typical pattern:

- 1. Initiate the call context for the API.
- 2. Transform the incoming resource model properties to the underlying service API request.
- 3. Make the service call.

{

- 4. Handle errors. (Optional)
- 5. Handle stabilization. (Optional, if you need resource to be in a specific state before you apply the next state.)
- 6. Finalize progress to the next part of the call chain, or indicate successful completion.

In writing the handler, you do not need to do anything special with replay/continuation semantics. The framework ensures that the call chain is effectively resumed from where it was halted. This is essentially useful when the wait time for resource stabilization runs into minutes or even hours.

### Sample: Kinesis Stream integration

Here is an example integration against AWS service APIs for a Kinesis Stream. A snippet of the Kinesis resource model is shown below:

```
 "typeName": "AWS::Kinesis::Stream",
```

```
 "description": "Resource Type definition for AWS::Kinesis::Stream",
     "definitions": {
         ...
     },
     "properties": {
         "Arn": {
              "type": "string"
         },
         "Name": {
              "type": "string",
              "pattern": "[a-zA-Z0-9_.-]+"
         },
          "RetentionPeriodHours": {
              "type": "integer",
              "minimum": 24,
              "maximum": 168
         },
          "ShardCount": {
              "type": "integer",
              "minimum": 1,
              "maximum": 100000
         },
         "StreamEncryption": {
              "$ref": "#/definitions/AWSKinesisStreamStreamEncryption"
         },
          "Tags": {
              "type": "array",
              "uniqueItems": true,
              "items": {
                  "$ref": "#/definitions/Tag"
              },
              "maximum": 50
         }
     }
     ...
}
```
And a sample CloudFormation template for creating this resource in a stack:

```
---
AWSTemplateFormatVersion: '2010-09-09'
Description: AWS MetricFilter
Resources:
   KinesisStream:
     Type: AWS::Kinesis::Stream
     Properties:
       ShardCount: 100
       RetentionPeriodHours: 36
       Tags:
       - Key: '1'
        Value: one
       - Key: '2'
         Value: two
       StreamEncryption:
         EncryptionType: KMS
         KeyId: alias/KinesisEncryption
```
For Kinesis, the stream must first be created with a name and shard count, then tags can be applied, followed by encryption. After creating a stream, but before any other configuration can be applied, the stream must be in an ACTIVE state.

Here is the example of the using the progress-chaining and callback pattern to apply state consistently. Note that much of the error handling is delegated to the framework. The CloudFormation CLI provides

some error handling on interpreting errors that can be retried after a delay. The framework provides a fluent API that guides the developer with the right set of calls with strong typing and code completion capabilities in IDEs.

```
public class CreateHandler extends BaseKinesisHandler {
     //
     // The handler is provide with a AmazonWebServicesClientProxy that provides 
     // the framework for making calls that returns a ProgressEvent, 
     // which can then be chained to perform the next task.
     //
     protected ProgressEvent<ResourceModel, CallbackContext> 
         handleRequest(final AmazonWebServicesClientProxy proxy,
                        final ResourceHandlerRequest<ResourceModel> request,
                        final CallbackContext callbackContext,
                        final ProxyClient<KinesisClient> client,
                        final Logger logger) {
         ResourceModel model = request.getDesiredResourceState();
         if (model.getName() == null || model.getName().isEmpty()) {
             model.setName(
                 IdentifierUtils.generateResourceIdentifier(
                    "stream-", request.getClientRequestToken(), 128));
         }
         //
         // 1) initiate the call context, we are making createStream API call 
         // 
         return proxy.initiate(
             "kinesis:CreateStream", client, model, callbackContext)
             //
             // 2) transform Resource model properties to CreateStreamRequest API
             //
             request((m) ->
                 CreateStreamRequest.builder()
                      .streamName(m.getName()).shardCount(m.getShardCount()).build())
             //
             // 3) Make a service call. Handler does not worry about credentials, they 
             // are auto injected
             //
            .call((r, c) ->
                 c.injectCredentialsAndInvokeV2(r, c.client()::createStream))
             //
             // provide stabilization callback. The callback is provided with 
             // the following parameters 
             // a. CreateStreamRequest the we transformed in request()
             // b. CreateStreamResponse that the service returned with successful call
            // c. ProxyClient<Kinesis>, we provided in initiate call<br>// d. ResourceModel we provided in initiate call
                 d. ResourceModel we provided in initiate call
             // f. CallbackContext callback context.
             // 
             //
             .stabilize((_request, _response, _client, _model, _context) -> 
                   isStreamActive(client1, _model, context))
             //
             // Once ACTIVE return progress
             // 
              .progress()
             //
             // we then chain to next state, setting tags on the resource.
             // we receive ProgressEvent object from .progress().
             //
```
#### CloudFormation Command Line Interface User Guide for Extension Development Progress chaining, stabilization and callback pattern

```
.then(r \rightarrow \{ Set<Tag> tags = model.getTags();
                 if (tags != null && !tags.isEmpty()) {
                     return setTags(proxy, client, model, callbackContext, false, logger);
 }
                 return r;
             })
             //
             // we then setRetention...
             //
            .then(r \rightarrow {
                 Integer retention = model.getRetentionPeriodHours();
                 if (retention != null) {
                     return handleRetention(proxy, client, model, DEFAULT_RETENTION,
 retention, callbackContext, logger);
 }
                 return r;
             })
             ... // other steps
             //
             // finally we wait for Kinesis stream to be ACTIVE
             //
            .then((r) -> waitForActive(proxy, client, model, callbackContext))
             //
             // we then delete to ReadHandler to read the live state and send
             // back successful response.
             //
            .then((r) \rightarrow new ReadHandler() .handleRequest(proxy, request, callbackContext, client, logger));
    }
}
```
### How to make other calls

The same pattern shown here for CreateStreamRequest is followed with others as well. Here is code for handleRetention:

```
protected ProgressEvent<ResourceModel, CallbackContext> 
     handleRetention(final AmazonWebServicesClientProxy proxy,
                     final ProxyClient<KinesisClient> client,
                     final ResourceModel model,
                     final int previous,
                     final int current,
                     final CallbackContext callbackContext,
                     final Logger logger) {
        if (current > previous) {
             //
             // 1) initiate the call context, we are making IncreaseRetentionPeriod API
 call 
             // 
             return proxy.initiate(
                 "kinesis:IncreaseRetentionPeriod:" + getClass().getSimpleName(), 
                 client, model, callbackContext)
 //
                 // 2) transform Resource model properties to
 IncreaseStreamRetentionPeriodRequest API
                 //
                . request((m) ->
                    IncreaseStreamRetentionPeriodRequest.builder()
```
#### CloudFormation Command Line Interface User Guide for Extension Development Registering resource type

```
 .retentionPeriodHours(current)
                        .streamName(m.getName()).build())
                 //
                 // 3) Make a service call. Handler does not worry about credentials, they 
                 // are auto injected
                 // Add important comments like shown below
                 // https://docs.aws.amazon.com/kinesis/latest/APIReference/
API_IncreaseStreamRetentionPeriod.html
                 // When applying change if stream is not ACTIVE, we get ResourceInUse.
                 // We filter this expection back off and then re-try to set this.
 //
                 // set new retention period
                 //
                 .call((r, c) -> c.injectCredentialsAndInvokeV2(r,
  c.client()::increaseStreamRetentionPeriod))
 //
                 // Filter ResoureceInUse or LimitExceeded. 
                 // Currently LimitExceeded is issued even for throttles
                 //
                 .exceptFilter(this::filterException).progress();
         } else {
             return proxy.initiate("kinesis:DecreaseRetentionPeriod:" +
  getClass().getSimpleName(), client, model, callbackContext)
 //
                 // convert to API model
                 //
                 .request(m ->
 DecreaseStreamRetentionPeriodRequest.builder().retentionPeriodHours(current).streamName(m.getName())
                    .build() ... // snipped for brevity
                 .exceptFilter(this::filterException).progress();
         }
}
protected boolean filterException(AwsRequest request,
                                   Exception e,
                                   ProxyClient<KinesisClient> client,
                                   ResourceModel model,
                                   CallbackContext context) {
    return e instanceof ResourceInUseException || 
            e instanceof LimitExceededException;
}
```
# Registering resource types for use in AWS CloudFormation templates

Once you've completed developing your resource type, you'll need to *register* it with CloudFormation in order to make it available for use in CloudFormation operations. From the CloudFormation CLI, use the submit  $(p, 74)$  command to register your resource with CloudFormation. The submit command does the following:

- Validates the resource schema.
- Packages up the resource project files and uploads them to CloudFormation.

This includes the source code for your resource handlers. These resource handlers run within the CloudFormation service account.

- Runs the unit and contract tests defined in the resource project.
- Determines which handlers have been specified for the resource, to determine how CloudFormation provisions the resource.
- Returns a *registration token* that you can use with the [DescribeTypeRegistration](https://docs.aws.amazon.com/AWSCloudFormation/latest/APIReference/API_DescribeTypeRegistration.html) action to track the status of the registration request.

To validate and package your resource project, but not register it with CloudFormation, use the --dryrun option for the submit command.

You can also register your resource directly using the [RegisterType](https://docs.aws.amazon.com/AWSCloudFormation/latest/APIReference/API_RegisterType.html) action.

You must register a resource in each region in which you want to use it.

Use the [ListTypes](https://docs.aws.amazon.com/AWSCloudFormation/latest/APIReference/API_ListTypes.html) action for summary information about types that have been registered with CloudFormation, and the [DescribeType](https://docs.aws.amazon.com/AWSCloudFormation/latest/APIReference/API_DescribeType.html) action for detailed information about specific registered resource type or resource type version.

# Resource type versions

When you register a resource type, you are actually registering a specific *version* of that resource type. You can register multiple versions of a resource type, and specify which version you want to use.

Use the [SetTypeDefaultVersion](https://docs.aws.amazon.com/AWSCloudFormation/latest/APIReference/API_SetTypeDefaultVersion.html) action to specify the default version of a type. The default version of a resource type will be used in CloudFormation operations.

# Resource type scope

Any resource type you register is only visible and usable within the account(s) in which you register it.

# Resource type provisioning

During registration, CloudFormation examines which resource handlers have been implemented for the resource. The handlers implemented determine what provisioning actions CloudFormation takes with respect to the resource during various stack operations.

- If the resource type does not contain create, read, and delete handlers, CloudFormation cannot actually provision the resource.
- If the resource type does not contain an update handler, CloudFormation cannot update the resource during stack update operations, and will instead replace it.

# Deregistering resource types and type versions

To remove a resource type or type version from active use in CloudFormation, you must *deregister* it using the [DeregisterType](https://docs.aws.amazon.com/AWSCloudFormation/latest/APIReference/API_DeregisterType.html) action. If a type or type version is deregistered, it can no longer be used in CloudFormation operations.

You can deregister a specific resource type version, or the resource type as a whole. To deregister a type, you must individually deregister all registered versions of that type. If a type has only a single registered version, deregistering that version results in the type itself being deregistered. You cannot deregister the default version of a type, unless it is the only registered version of that type, in which case the type itself is deregistered as well.

Deregistering a resource type or resource type version deregisters it in all regions.

You cannot deregister a resource using the CloudFormation console.

# Walkthrough: Develop a resource type

In this walkthrough, we'll use the CloudFormation CLI to create a sample resource type, Example::Testing::WordPress. This includes modeling the schema, developing the handlers to testing those handlers, all the way to performing a dry run to get the resource type ready to submit to the CloudFormation registry. We'll be coding our new resource type in Java, and using the us-west-2 region.

# **Prerequisites**

For purposes of this walkthrough, it is assumed you have already set up the CloudFormation CLI and associated tooling for your Java development environment:

Setting up your [environment](#page-4-0) for developing extension[s \(p. 1\)](#page-4-0)

# Create the resource type development project

Before we can actually design and implement our resource type, we'll need to generate a new resource type project, and then import it into our IDE.

**Note**

This walkthrough uses the Community Edition of the [IntelliJ IDEA](https://www.jetbrains.com/idea/).

### Initiate the project

1. Use the init command to create your resource type project and generate the files it requires.

\$ cfn init Initializing new project

2. The init command launches a wizard that walks you through setting up the project, including specifying the resource name. For this walkthrough, specify Example::Testing::WordPress.

```
Enter resource type identifier (Organization::Service::Resource):
 Example::Testing::WordPress
```
The wizard then enables you to select the appropriate language plugin. Currently, the only language plugin available is for Java:

One language plugin found, defaulting to java

3. Finally, specify the package name. For this walkthrough, use com.example.testing.wordpress

```
Enter a package name (empty for default 'com.example.testing.wordpress'):
 com.example.testing.wordpress
Initialized a new project in /workplace/tobflem/example-testing-wordpress
```
Intiating the project includes generating the files needed to develop the resource type. For example:

```
$ ls -1
README.md
example-testing-wordpress.json
lombok.config
pom.xml
rpdk.log
```

```
src
target
template.yml
```
### Import the project into your IDE

In order to guarantee that any project dependencies are correctly resolved, you must import the generated project into your IDE with Maven support.

For example, if you are using IntelliJ IDEA, you would need to do the following:

- 1. From the **File** menu, choose **New**, then choose **Project From Existing Sources**.
- 2. Navigate to the project directory
- 3. In the **Import Project** dialog box, choose **Import project from external model** and then choose **Maven**.
- 4. Choose **Next** and accept any defaults to complete importing the project.

# Model the resource type

When you initiate the resource type project, an example resource type schema file is included to help start you modeling your resource type. This is a JSON file named for your resource, and contains an example of a typical resource type schema. In the case of our example resource, the schema file is named example-testing-wordpress.json.

- 1. In your IDE, open example-testing-wordpress.json.
- 2. Paste the following schema in place of the default example schema currently in the file.

This schema defines a resource, Example::Testing::WordPress, that provisions a WordPress site. The resource itself contains four properties, only two of which can be set by users: Name, and SubnetId. The other two properties, InstanceId and PublicIp, are read-only, meaning they cannot be set by users, but will be assigned during resource creation. Both of these properties also serve as identifiers for the resource when it is provisioned.

As we'll see later in the walkthrough, creating a WordPress site actually requires more information than represented in our resource model. However, we'll be handling that information on behalf of the user in the code for the resource create handler.

```
{
   "typeName": "Example::Testing::WordPress",
   "description": "An example resource that creates a website based on WordPress 5.2.2.",
   "sourceUrl": "https://docs.aws.amazon.com/cloudformation-cli/latest/userguide/resource-
type-walkthrough.html",
   "properties": {
     "Name": {
       "description": "A name associated with the website.",
       "type": "string",
       "pattern": "^[a-zA-Z0-9]{1,219}\\Z",
       "minLength": 1,
       "maxLength": 219
     },
     "SubnetId": {
       "description": "A subnet in which to host the website.",
       "pattern": "^(subnet-[a-f0-9]{13})|(subnet-[a-f0-9]{8})\\Z",
       "type": "string"
     },
     "InstanceId": {
       "description": "The ID of the instance that backs the WordPress site.",
       "type": "string"
```

```
 },
     "PublicIp": {
       "description": "The public IP for the WordPress site.",
       "type": "string"
     }
   },
   "required": [
     "Name",
     "SubnetId"
   ],
"handlers": {
     "create": {
       "permissions": [
         "ec2:AuthorizeSecurityGroupIngress",
         "ec2:CreateSecurityGroup",
         "ec2:DeleteSecurityGroup",
         "ec2:DescribeInstances",
         "ec2:DescribeSubnets",
         "ec2:CreateTags",
         "ec2:RunInstances"
       ]
     },
     "read": {
       "permissions": [
          "ec2:DescribeInstances"
       ]
     },
     "delete": {
       "permissions": [
         "ec2:DeleteSecurityGroup",
         "ec2:DescribeInstances",
          "ec2:TerminateInstances"
       ]
     }
   },
   "additionalProperties": false,
   "primaryIdentifier": [
     "/properties/PublicIp",
     "/properties/InstanceId"
   ],
   "readOnlyProperties": [
     "/properties/PublicIp",
     "/properties/InstanceId"
   ]
}
```
3. Update the auto-generated files in the resource type package so that they reflect the changes we've made to the resource type schema.

When we first initiated the resource type project, the CloudFormation CLI generated supporting files and code for our resource type. Since we've made changes to the resource type schema, we'll need to regenerate that code to ensure that it reflects the updated schema. To do this, we use the generate command:

```
$ cfn generate
Generated files for Example::Testing::WordPress
```
#### **Note**

When using Maven, as part of the build process the generate command is automatically run before the code is compiled. So your changes will never get out of sync with the generated code.

Be aware the CloudFormation CLI must be in a location Maven/the system can find. For more information, see Setting up your [environment](#page-4-0) for developing extensions [\(p. 1\)](#page-4-0).

# Implement the Resource Handlers

Now that we have our resource type schema specified, we can start implementing the behavior we want the resource type to exhibit during each resource operation. To do this, we'll have to implement the various event handlers, including:

- Adding any necessary dependencies
- Writing code to implement the various resource operation handlers.

### Add Dependencies

To actually make WordPress handlers that call the associated EC2 APIs, we need to declare the AWS EC2 SDK as a dependency in Maven's pom.xml file. To enable this, we need to add a dependency on the [AWS](https://sdk.amazonaws.com/java/api/latest/software/amazon/awssdk/services/ec2/package-summary.html) SDK for [Java](https://sdk.amazonaws.com/java/api/latest/software/amazon/awssdk/services/ec2/package-summary.html) to the project.

- 1. In your IDE, open the project's pom.xml file.
- 2. Add the following dependency in the dependencies section.

```
<dependency>
  <groupId>com.amazonaws</groupId>
  <artifactId>aws-java-sdk-ec2</artifactId>
  <version>1.11.606</version>
</dependency>
```
This artifact will be added by Maven from the Maven [Repository](https://mvnrepository.com/artifact/com.amazonaws/aws-java-sdk-logs).

For more information on how to add dependencies, see the Maven [documentation](https://maven.apache.org/guides/introduction/introduction-to-dependency-mechanism.html).

#### **Note**

Depending on your IDE, you may have to take additional steps for your IDE to include the new dependency.

In IntelliJ IDEA, a dialog should appear to enable you to import these changes. we recommend allowing automatic importing.

### Implement the Create Handler

With the necessary dependency specified, we can now start writing the handlers that actually implement the resource's functionality. For our example resource, we'll implement just the create and delete operation handlers.

To create a WordPress site, our resource create handler will have to accomplish the following:

- Gather and define inputs that we'll need to create the underlying AWS resources on behalf of the user. These are details we're managing for them, since this is a very high-level resource type.
- Create an EC2 instance using a special AMI vended by Bitnami from the AMI Marketplace that bootstraps WordPress.
- Create a security group that the instance will belong to so you can access the WordPress site from your browser.
- Change the security group rules to dictate what the networking rules are for web access to the WordPress site.
- If something goes wrong with creating the resource, attempt to delete the security group.

### Define the CallbackContext

Because our create handler is more complex than simply calling a single API, it takes some time to complete. However, each handler times out after one minute. To work around this issue, we'll write our handlers as state machines. A handler can exit with one of three states: SUCCESS, IN\_PROGRESS, and FAILED. To wait on stabilization of underlying resources, we can return an IN\_PROGRESS state with a CallbackContext. The CallbackContext will hold details about the current state of the execution. When we return an IN\_PROGRESS state and a CallbackContext, CloudFormation will re-invoke the handler and pass the CallbackContext in with the request. You can then make decisions based on what is included in the context.

The CallbackContext is modeled as a POJO so you can define what information you want to pass between state transitions explicitly.

- 1. In your IDE, open the CallbackContext.java file, located in the src/main/java/com/example/ testing/wordpress folder.
- 2. Replace the entire contents of the CallbackContext.java file with the following code.

```
package com.example.testing.wordpress;
import com.amazonaws.services.ec2.model.Instance;
import java.util.List;
import lombok.AllArgsConstructor;
import lombok.Builder;
import lombok.Data;
import lombok.NoArgsConstructor;
@Builder(toBuilder = true)
@Data
@NoArgsConstructor
@AllArgsConstructor
public class CallbackContext {
    private Instance instance;
    private Integer stabilizationRetriesRemaining;
    private List<String> instanceSecurityGroups;
}
```
#### Code the Create Handler

- 1. In your IDE, open the CreateHandler.java file, located in the src/main/java/com/example/ testing/wordpress/CreateHandler.java folder.
- 2. Replace the entire contents of the CreateHandler.java file with the following code.

```
package com.example.testing.wordpress;
import software.amazon.cloudformation.proxy.AmazonWebServicesClientProxy;
import software.amazon.cloudformation.proxy.Logger;
import software.amazon.cloudformation.proxy.OperationStatus;
import software.amazon.cloudformation.proxy.ProgressEvent;
import software.amazon.cloudformation.proxy.ResourceHandlerRequest;
import com.amazonaws.services.ec2.AmazonEC2;
import com.amazonaws.services.ec2.AmazonEC2ClientBuilder;
import com.amazonaws.services.ec2.model.AuthorizeSecurityGroupIngressRequest;
import com.amazonaws.services.ec2.model.CreateSecurityGroupRequest;
import com.amazonaws.services.ec2.model.DeleteSecurityGroupRequest;
import com.amazonaws.services.ec2.model.DescribeInstancesRequest;
import com.amazonaws.services.ec2.model.DescribeInstancesResult;
```

```
import com.amazonaws.services.ec2.model.DescribeSubnetsRequest;
import com.amazonaws.services.ec2.model.DescribeSubnetsResult;
import com.amazonaws.services.ec2.model.Instance;
import com.amazonaws.services.ec2.model.InstanceNetworkInterfaceSpecification;
import com.amazonaws.services.ec2.model.IpPermission;
import com.amazonaws.services.ec2.model.IpRange;
import com.amazonaws.services.ec2.model.Reservation;
import com.amazonaws.services.ec2.model.RunInstancesRequest;
import com.amazonaws.services.ec2.model.Subnet;
import com.amazonaws.services.ec2.model.Tag;
import com.amazonaws.services.ec2.model.TagSpecification;
import java.util.List;
import java.util.UUID;
public class CreateHandler extends BaseHandler<CallbackContext> {
    private static final String SUPPORTED_REGION = "us-west-2";
    private static final String WORDPRESS_AMI_ID = "ami-04fb0368671b6f138";
    private static final String INSTANCE_TYPE = "m4.large";
    private static final String SITE_NAME_TAG_KEY = "Name";
    private static final String AVAILABLE_INSTANCE_STATE = "running";
    private static final int NUMBER_OF_STATE_POLL_RETRIES = 60;
    private static final int POLL_RETRY_DELAY_IN_MS = 5000;
   private static final String TIMED OUT MESSAGE = "Timed out waiting for instance to
 become available.";
    private AmazonWebServicesClientProxy clientProxy;
    private AmazonEC2 ec2Client;
    @Override
    public ProgressEvent<ResourceModel, CallbackContext> handleRequest(
         final AmazonWebServicesClientProxy proxy,
         final ResourceHandlerRequest<ResourceModel> request,
         final CallbackContext callbackContext,
         final Logger logger) {
         final ResourceModel model = request.getDesiredResourceState();
         clientProxy = proxy;
         ec2Client =
 AmazonEC2ClientBuilder.standard().withRegion(SUPPORTED_REGION).build();
         final CallbackContext currentContext = callbackContext == null ?
 CallbackContext.builder().stabilizationRetriesRemaining(NUMBER_OF_STATE_POLL_RETRIES).build() :
                                                callbackContext;
         // This Lambda will continually be re-invoked with the current state of the
 instance, finally succeeding when state stabilizes.
         return createInstanceAndUpdateProgress(model, currentContext);
     }
    private ProgressEvent<ResourceModel, CallbackContext>
 createInstanceAndUpdateProgress(ResourceModel model, CallbackContext callbackContext) {
        // This Lambda will continually be re-invoked with the current state of the
  instance, finally succeeding when state stabilizes.
         final Instance instanceStateSoFar = callbackContext.getInstance();
         if (callbackContext.getStabilizationRetriesRemaining() == 0) {
             throw new RuntimeException(TIMED_OUT_MESSAGE);
 }
         if (instanceStateSoFar == null) {
             return ProgressEvent.<ResourceModel, CallbackContext>builder()
                 .resourceModel(model)
                 .status(OperationStatus.IN_PROGRESS)
                 .callbackContext(CallbackContext.builder()
```

```
 .instance(createEC2Instance(model))
 .stabilizationRetriesRemaining(NUMBER_OF_STATE_POLL_RETRIES)
                                                  .build().build();
         } else if
 (instanceStateSoFar.getState().getName().equals(AVAILABLE_INSTANCE_STATE)) {
            model.setInstanceId(instanceStateSoFar.getInstanceId());
             model.setPublicIp(instanceStateSoFar.getPublicIpAddress());
             return ProgressEvent.<ResourceModel, CallbackContext>builder()
                 .resourceModel(model)
                 .status(OperationStatus.SUCCESS)
                 .build();
         } else {
             try {
                 Thread.sleep(POLL_RETRY_DELAY_IN_MS);
             } catch (InterruptedException e) {
                 throw new RuntimeException(e);
 }
             return ProgressEvent.<ResourceModel, CallbackContext>builder()
                 .resourceModel(model)
                 .status(OperationStatus.IN_PROGRESS)
                 .callbackContext(CallbackContext.builder()
 .instance(updatedInstanceProgress(instanceStateSoFar.getInstanceId()))
  .stabilizationRetriesRemaining(callbackContext.getStabilizationRetriesRemaining() - 1)
                                                 .build() .build();
         }
    }
    private Instance createEC2Instance(ResourceModel model) {
         final String securityGroupId = createSecurityGroupForInstance(model);
         final RunInstancesRequest runInstancesRequest = new RunInstancesRequest()
             .withInstanceType(INSTANCE_TYPE)
            .withImageId(WORDPRESS AMI ID)
             .withNetworkInterfaces(new InstanceNetworkInterfaceSpecification()
                                         .withAssociatePublicIpAddress(true)
                                         .withDeviceIndex(0)
                                         .withGroups(securityGroupId)
                                         .withSubnetId(model.getSubnetId()))
             .withMaxCount(1)
             .withMinCount(1)
             .withTagSpecifications(buildTagFromSiteName(model.getName()));
         try {
             return clientProxy.injectCredentialsAndInvoke(runInstancesRequest,
 ec2Client::runInstances)
                                .getReservation()
                                .getInstances()
                                .stream()
                                .findFirst()
                                .orElse(new Instance());
         } catch (Throwable e) {
             attemptToCleanUpSecurityGroup(securityGroupId);
             throw new RuntimeException(e);
         }
    }
    private String createSecurityGroupForInstance(ResourceModel model) {
        String vpcId;
         try {
             vpcId = getVpcIdFromSubnetId(model.getSubnetId());
         } catch (Throwable e) {
```

```
throw new RuntimeException(e);
 }
        final String securityGroupName = model.getName() + "-" +
 UUID.randomUUID().toString();
        final CreateSecurityGroupRequest createSecurityGroupRequest = new
 CreateSecurityGroupRequest()
             .withGroupName(securityGroupName)
             .withDescription("Created for the test WordPress blog: " + model.getName())
             .withVpcId(vpcId);
        final String securityGroupId =
            clientProxy.injectCredentialsAndInvoke(createSecurityGroupRequest,
 ec2Client::createSecurityGroup)
                        .getGroupId();
        final AuthorizeSecurityGroupIngressRequest authorizeSecurityGroupIngressRequest =
 new AuthorizeSecurityGroupIngressRequest()
             .withGroupId(securityGroupId)
             .withIpPermissions(openHTTP(), openHTTPS());
        clientProxy.injectCredentialsAndInvoke(authorizeSecurityGroupIngressRequest,
 ec2Client::authorizeSecurityGroupIngress);
        return securityGroupId;
    }
    private String getVpcIdFromSubnetId(String subnetId) throws Throwable {
        final DescribeSubnetsRequest describeSubnetsRequest = new
 DescribeSubnetsRequest()
            .withSubnetIds(subnetId);
        final DescribeSubnetsResult describeSubnetsResult =
            clientProxy.injectCredentialsAndInvoke(describeSubnetsRequest,
 ec2Client::describeSubnets);
        return describeSubnetsResult.getSubnets()
                                     .stream()
                                     .map(Subnet::getVpcId)
                                     .findFirst()
                                    orElseThrow( ) -> {
                                         throw new RuntimeException("Subnet " + subnetId +
 " not found");
 });
    }
    private IpPermission openHTTP() {
        return new IpPermission().withIpProtocol("tcp")
                                  .withFromPort(80)
                                  .withToPort(80)
                                  .withIpv4Ranges(new IpRange().withCidrIp("0.0.0.0/0"));
    }
    private IpPermission openHTTPS() {
        return new IpPermission().withIpProtocol("tcp")
                                  .withFromPort(443)
                                  .withToPort(443)
                                  .withIpv4Ranges(new IpRange().withCidrIp("0.0.0.0/0"));
    }
    private TagSpecification buildTagFromSiteName(String siteName) {
        return new TagSpecification()
             .withResourceType("instance")
             .withTags(new Tag().withKey(SITE_NAME_TAG_KEY).withValue(siteName));
    }
```

```
 private Instance updatedInstanceProgress(String instanceId) {
         DescribeInstancesRequest describeInstancesRequest;
         DescribeInstancesResult describeInstancesResult;
         describeInstancesRequest = new
 DescribeInstancesRequest().withInstanceIds(instanceId);
         describeInstancesResult =
 clientProxy.injectCredentialsAndInvoke(describeInstancesRequest,
 ec2Client::describeInstances);
         return describeInstancesResult.getReservations()
                                        .stream()
                                        .map(Reservation::getInstances)
                                        .flatMap(List::stream)
                                        .findFirst()
                                        .orElse(new Instance());
    }
    private void attemptToCleanUpSecurityGroup(String securityGroupId) {
         final DeleteSecurityGroupRequest deleteSecurityGroupRequest = new
 DeleteSecurityGroupRequest().withGroupId(securityGroupId);
         clientProxy.injectCredentialsAndInvoke(deleteSecurityGroupRequest,
  ec2Client::deleteSecurityGroup);
    }
}
```
### Update the Create Handler Unit Test

Since our resource type is a high-level abstraction, a lot of implementation behavior isn't apparent by the name alone. As such, we'll need to make some additions to our unit tests so that we're not calling the live APIs that are necessary to create the WordPress site.

- 1. In your IDE, open the CreateHandlerTest.java file, located in the src/test/java/com/ example/testing/wordpress folder.
- 2. Replace the entire contents of the CreateHandlerTest.java file with the following code.

package com.example.testing.wordpress;

```
import software.amazon.cloudformation.proxy.AmazonWebServicesClientProxy;
import software.amazon.cloudformation.proxy.Logger;
import software.amazon.cloudformation.proxy.OperationStatus;
import software.amazon.cloudformation.proxy.ProgressEvent;
import software.amazon.cloudformation.proxy.ResourceHandlerRequest;
import com.amazonaws.services.ec2.model.AuthorizeSecurityGroupIngressRequest;
import com.amazonaws.services.ec2.model.AuthorizeSecurityGroupIngressResult;
import com.amazonaws.services.ec2.model.CreateSecurityGroupRequest;
import com.amazonaws.services.ec2.model.CreateSecurityGroupResult;
import com.amazonaws.services.ec2.model.DescribeInstancesRequest;
import com.amazonaws.services.ec2.model.DescribeInstancesResult;
import com.amazonaws.services.ec2.model.DescribeSubnetsRequest;
import com.amazonaws.services.ec2.model.DescribeSubnetsResult;
import com.amazonaws.services.ec2.model.GroupIdentifier;
import com.amazonaws.services.ec2.model.Instance;
import com.amazonaws.services.ec2.model.InstanceState;
import com.amazonaws.services.ec2.model.Reservation;
import com.amazonaws.services.ec2.model.RunInstancesRequest;
import com.amazonaws.services.ec2.model.RunInstancesResult;
import com.amazonaws.services.ec2.model.Subnet;
import org.junit.jupiter.api.BeforeEach;
import org.junit.jupiter.api.Test;
import org.junit.jupiter.api.extension.ExtendWith;
```

```
import org.mockito.Mock;
import org.mockito.junit.jupiter.MockitoExtension;
import static org.assertj.core.api.Assertions.assertThat;
import static org.mockito.ArgumentMatchers.any;
import static org.mockito.Mockito.doReturn;
import static org.mockito.Mockito.mock;
@ExtendWith(MockitoExtension.class)
public class CreateHandlerTest {
    private static String EXPECTED_TIMEOUT_MESSAGE = "Timed out waiting for instance to
 become available.";
    @Mock
    private AmazonWebServicesClientProxy proxy;
    @Mock
    private Logger logger;
    @BeforeEach
    public void setup() {
        proxy = mock(AmazonWebServicesClientProxy.class);
        logger = mock(Logger.class);
    }
    @Test
    public void testSuccessState() {
        final InstanceState inProgressState = new InstanceState().withName("running");
        final GroupIdentifier group = new GroupIdentifier().withGroupId("sg-1234");
        final Instance instance = new
Instance().withInstanceId("i-1234").withState(inProgressState).withPublicIpAddress("54.0.0.0").with
        final CreateHandler handler = new CreateHandler();
         final ResourceModel model = ResourceModel.builder()
                                                  .name("MyWordPressSite")
                                                  .subnetId("subnet-1234")
                                                  .build();
         final ResourceModel desiredOutputModel = ResourceModel.builder()
                                                               .instanceId("i-1234")
                                                               .publicIp("54.0.0.0")
                                                                .name("MyWordPressSite")
                                                                .subnetId("subnet-1234")
.build(); \frac{1}{2} final ResourceHandlerRequest<ResourceModel> request =
 ResourceHandlerRequest.<ResourceModel>builder()
             .desiredResourceState(model)
             .build();
         final CallbackContext context = CallbackContext.builder()
                                                        .stabilizationRetriesRemaining(1)
                                                         .instance(instance)
                                                        .build();
         final ProgressEvent<ResourceModel, CallbackContext> response
             = handler.handleRequest(proxy, request, context, logger);
         assertThat(response).isNotNull();
         assertThat(response.getStatus()).isEqualTo(OperationStatus.SUCCESS);
        assertThat(response.getCallbackContext()).isNull();
         assertThat(response.getCallbackDelaySeconds()).isEqualTo(0);
         assertThat(response.getResourceModel()).isEqualTo(desiredOutputModel);
         assertThat(response.getResourceModels()).isNull();
```

```
 assertThat(response.getMessage()).isNull();
         assertThat(response.getErrorCode()).isNull();
    }
    @Test
    public void testInProgressStateInstanceCreationNotInvoked() {
        final InstanceState inProgressState = new InstanceState().withName("in-
progress");
        final GroupIdentifier group = new GroupIdentifier().withGroupId("sg-1234");
         final Instance instance = new
 Instance().withState(inProgressState).withPublicIpAddress("54.0.0.0").withSecurityGroups(group);
         doReturn(new DescribeSubnetsResult().withSubnets(new
Subnet().withVpcId("vpc-1234"))).when(proxy).injectCredentialsAndInvoke(any(DescribeSubnetsRequest.o
 any());
         doReturn(new RunInstancesResult().withReservation(new
Reservation().withInstances(instance))).when(proxy).injectCredentialsAndInvoke(any(RunInstancesReque
any();
         doReturn(new
CreateSecurityGroupResult().withGroupId("sq-1234")).when(proxy).injectCredentialsAndInvoke(any(Crea
any();
         doReturn(new
AuthorizeSecurityGroupIngressResult()).when(proxy).injectCredentialsAndInvoke(any(AuthorizeSecurity
 any());
        final CreateHandler handler = new CreateHandler();
         final ResourceModel model =
 ResourceModel.builder().name("MyWordPressSite").subnetId("subnet-1234").build();
         final ResourceHandlerRequest<ResourceModel> request =
 ResourceHandlerRequest.<ResourceModel>builder()
             .desiredResourceState(model)
             .build();
        final ProgressEvent<ResourceModel, CallbackContext> response
             = handler.handleRequest(proxy, request, null, logger);
         final CallbackContext desiredOutputContext = CallbackContext.builder()
  .stabilizationRetriesRemaining(60)
                                                                     .instance(instance)
.build(); b assertThat(response).isNotNull();
         assertThat(response.getStatus()).isEqualTo(OperationStatus.IN_PROGRESS);
assertThat(response.getCallbackContext()).isEqualToComparingFieldByField(desiredOutputContext);
         assertThat(response.getCallbackDelaySeconds()).isEqualTo(0);
 assertThat(response.getResourceModel()).isEqualTo(request.getDesiredResourceState());
         assertThat(response.getResourceModels()).isNull();
        assertThat(response.getMessage()).isNull();
        assertThat(response.getErrorCode()).isNull();
    }
    @Test
    public void testInProgressStateInstanceCreationInvoked() {
        final InstanceState inProgressState = new InstanceState().withName("in-
progress");
         final GroupIdentifier group = new GroupIdentifier().withGroupId("sg-1234");
         final Instance instance = new
 Instance().withState(inProgressState).withPublicIpAddress("54.0.0.0").withSecurityGroups(group);
        final DescribeInstancesResult describeInstancesResult =
            new DescribeInstancesResult().withReservations(new
 Reservation().withInstances(instance));
```

```
doReturn(describeInstancesResult).when(proxy).injectCredentialsAndInvoke(any(DescribeInstancesReque;
any():
        final CreateHandler handler = new CreateHandler();
         final ResourceModel model =
ResourceModel.builder().name("MyWordPressSite").subnetId("subnet-1234").build();
        final ResourceHandlerRequest<ResourceModel> request =
 ResourceHandlerRequest.<ResourceModel>builder()
             .desiredResourceState(model)
             .build();
         final CallbackContext context = CallbackContext.builder()
                                                        .stabilizationRetriesRemaining(60)
                                                        .instance(instance)
                                                        .build();
         final ProgressEvent<ResourceModel, CallbackContext> response
             = handler.handleRequest(proxy, request, context, logger);
         final CallbackContext desiredOutputContext = CallbackContext.builder()
  .stabilizationRetriesRemaining(59)
                                                                     .instance(instance)
.build(); b assertThat(response).isNotNull();
         assertThat(response.getStatus()).isEqualTo(OperationStatus.IN_PROGRESS);
 assertThat(response.getCallbackContext()).isEqualToComparingFieldByField(desiredOutputContext);
         assertThat(response.getCallbackDelaySeconds()).isEqualTo(0);
 assertThat(response.getResourceModel()).isEqualTo(request.getDesiredResourceState());
         assertThat(response.getResourceModels()).isNull();
         assertThat(response.getMessage()).isNull();
         assertThat(response.getErrorCode()).isNull();
    }
    @Test
    public void testStabilizationTimeout() {
       final CreateHandler handler = new CreateHandler():
         final ResourceModel model =
ResourceModel.builder().name("MyWordPressSite").subnetId("subnet-1234").build();
         final ResourceHandlerRequest<ResourceModel> request =
 ResourceHandlerRequest.<ResourceModel>builder()
             .desiredResourceState(model)
            .build():
         final CallbackContext context = CallbackContext.builder()
                                                        .stabilizationRetriesRemaining(0)
                                                        .instance(new
 Instance().withState(new InstanceState().withName("in-progress")))
                                                        .build();
         try {
            handler.handleRequest(proxy, request, context, logger);
         } catch (RuntimeException e) {
            assertThat(e.getMessage()).isEqualTo(EXPECTED_TIMEOUT_MESSAGE);
         }
    }
}
```
### Implement the Delete Handler

We'll also need to implement a delete handler. At a high level, the delete handler needs to accomplish the following:

- 1. Find the security groups attached to the EC2 instance that is hosting the WordPress page.
- 2. Delete the instance.
- 3. Delete the security groups.

Again, we'll implement the delete handler as a state machine.

#### Code the Delete Handler

- 1. In your IDE, open the DeleteHandler.java file, located in the src/main/java/com/example/ testing/wordpress folder.
- 2. Replace the entire contents of the DeleteHandler. java file with the following code.

```
package com.example.testing.wordpress;
import software.amazon.cloudformation.proxy.AmazonWebServicesClientProxy;
import software.amazon.cloudformation.proxy.HandlerErrorCode;
import software.amazon.cloudformation.proxy.Logger;
import software.amazon.cloudformation.proxy.OperationStatus;
import software.amazon.cloudformation.proxy.ProgressEvent;
import software.amazon.cloudformation.proxy.ResourceHandlerRequest;
import com.amazonaws.services.ec2.AmazonEC2;
import com.amazonaws.services.ec2.AmazonEC2ClientBuilder;
import com.amazonaws.services.ec2.model.DeleteSecurityGroupRequest;
import com.amazonaws.services.ec2.model.DescribeInstancesRequest;
import com.amazonaws.services.ec2.model.DescribeInstancesResult;
import com.amazonaws.services.ec2.model.GroupIdentifier;
import com.amazonaws.services.ec2.model.Instance;
import com.amazonaws.services.ec2.model.Reservation;
import com.amazonaws.services.ec2.model.TerminateInstancesRequest;
import java.util.List;
import java.util.stream.Collectors;
public class DeleteHandler extends BaseHandler<CallbackContext> {
    private static final String SUPPORTED_REGION = "us-west-2";
    private static final String DELETED_INSTANCE_STATE = "terminated";
    private static final int NUMBER_OF_STATE_POLL_RETRIES = 60;
    private static final int POLL_RETRY_DELAY_IN_MS = 5000;
    private static final String TIMED_OUT_MESSAGE = "Timed out waiting for instance to
 terminate.";
    private AmazonWebServicesClientProxy clientProxy;
    private AmazonEC2 ec2Client;
    @Override
   public ProgressEvent<ResourceModel, CallbackContext> handleRequest (
        final AmazonWebServicesClientProxy proxy,
         final ResourceHandlerRequest<ResourceModel> request,
        final CallbackContext callbackContext,
        final Logger logger) {
         final ResourceModel model = request.getDesiredResourceState();
        clientProxy = proxy;
        ec2Client = AmazonEC2ClientBuilder.standard().withRegion(SUPPORTED_REGION).build();
```

```
 final CallbackContext currentContext = callbackContext == null ?
 CallbackContext.builder().stabilizationRetriesRemaining(NUMBER_OF_STATE_POLL_RETRIES).build() :
                                                callbackContext;
         // This Lambda will continually be re-invoked with the current state of the
 instance, finally succeeding when state stabilizes.
        return deleteInstanceAndUpdateProgress(model, currentContext);
    }
    private ProgressEvent<ResourceModel, CallbackContext>
 deleteInstanceAndUpdateProgress(ResourceModel model, CallbackContext callbackContext) {
         if (callbackContext.getStabilizationRetriesRemaining() == 0) {
             throw new RuntimeException(TIMED_OUT_MESSAGE);
 }
        if (callbackContext.getInstanceSecurityGroups() == null) {
            final Instance currentInstanceState =
 currentInstanceState(model.getInstanceId());
            if (DELETED_INSTANCE_STATE.equals(currentInstanceState.getState().getName()))
 {
                return ProgressEvent.<ResourceModel, CallbackContext>builder()
                     .status(OperationStatus.FAILED)
                     .errorCode(HandlerErrorCode.NotFound)
                     .build();
 }
             final List<String> instanceSecurityGroups = currentInstanceState
                 .getSecurityGroups()
                 .stream()
                 .map(GroupIdentifier::getGroupId)
                 .collect(Collectors.toList());
            return ProgressEvent.<ResourceModel, CallbackContext>builder()
                 .resourceModel(model)
                 .status(OperationStatus.IN_PROGRESS)
                 .callbackContext(CallbackContext.builder()
 .stabilizationRetriesRemaining(NUMBER_OF_STATE_POLL_RETRIES)
 .instanceSecurityGroups(instanceSecurityGroups)
                                                 .build() .build();
        }
        if (callbackContext.getInstance() == null) {
            return ProgressEvent.<ResourceModel, CallbackContext>builder()
                 .resourceModel(model)
                .status(OperationStatus.IN_PROGRESS)
                 .callbackContext(CallbackContext.builder()
.instance(deleteInstance(model.getInstanceId()))
  .instanceSecurityGroups(callbackContext.getInstanceSecurityGroups())
 .stabilizationRetriesRemaining(NUMBER_OF_STATE_POLL_RETRIES)
                                                 .build() .build();
        } else if
 (callbackContext.getInstance().getState().getName().equals(DELETED_INSTANCE_STATE)) {
 callbackContext.getInstanceSecurityGroups().forEach(this::deleteSecurityGroup);
            return ProgressEvent.<ResourceModel, CallbackContext>builder()
                 .resourceModel(model)
```

```
 .status(OperationStatus.SUCCESS)
                 .build();
         } else {
             try {
                 Thread.sleep(POLL_RETRY_DELAY_IN_MS);
             } catch (InterruptedException e) {
                 throw new RuntimeException(e);
 }
             return ProgressEvent.<ResourceModel, CallbackContext>builder()
                 .resourceModel(model)
                .status(OperationStatus.IN_PROGRESS)
                 .callbackContext(CallbackContext.builder()
  .instance(currentInstanceState(model.getInstanceId()))
  .instanceSecurityGroups(callbackContext.getInstanceSecurityGroups())
  .stabilizationRetriesRemaining(callbackContext.getStabilizationRetriesRemaining() - 1)
                                                 .build() .build();
         }
     }
    private Instance deleteInstance(String instanceId) {
         final TerminateInstancesRequest terminateInstancesRequest = new
 TerminateInstancesRequest().withInstanceIds(instanceId);
         return clientProxy.injectCredentialsAndInvoke(terminateInstancesRequest,
  ec2Client::terminateInstances)
                            .getTerminatingInstances()
                            .stream()
                            .map(instance -> new
 Instance().withState(instance.getCurrentState()).withInstanceId(instance.getInstanceId()))
                            .findFirst()
                            .orElse(new Instance());
    }
    private Instance currentInstanceState(String instanceId) {
         DescribeInstancesRequest describeInstancesRequest;
         DescribeInstancesResult describeInstancesResult;
         describeInstancesRequest = new
 DescribeInstancesRequest().withInstanceIds(instanceId);
         describeInstancesResult =
 clientProxy.injectCredentialsAndInvoke(describeInstancesRequest,
 ec2Client::describeInstances);
         return describeInstancesResult.getReservations()
                                        .stream()
                                        .map(Reservation::getInstances)
                                        .flatMap(List::stream)
                                        .findFirst()
                                        .orElse(new Instance());
    }
    private void deleteSecurityGroup(String securityGroupId) {
         final DeleteSecurityGroupRequest deleteSecurityGroupRequest = new
 DeleteSecurityGroupRequest().withGroupId(securityGroupId);
         clientProxy.injectCredentialsAndInvoke(deleteSecurityGroupRequest,
 ec2Client::deleteSecurityGroup);
    }
}
```
### Update the Delete Handler Unit Test

We'll also need to update the unit test for the delete handler.

- 1. In your IDE, open the DeleteHandlerTest.java file, located in the src/test/java/com/ example/testing/wordpress folder.
- 2. Replace the entire contents of the DeleteHandlerTest.java file with the following code.

```
package com.example.testing.wordpress;
import software.amazon.cloudformation.proxy.AmazonWebServicesClientProxy;
import software.amazon.cloudformation.proxy.HandlerErrorCode;
import software.amazon.cloudformation.proxy.Logger;
import software.amazon.cloudformation.proxy.OperationStatus;
import software.amazon.cloudformation.proxy.ProgressEvent;
import software.amazon.cloudformation.proxy.ResourceHandlerRequest;
import com.amazonaws.services.ec2.model.DeleteSecurityGroupRequest;
import com.amazonaws.services.ec2.model.DeleteSecurityGroupResult;
import com.amazonaws.services.ec2.model.DescribeInstancesRequest;
import com.amazonaws.services.ec2.model.DescribeInstancesResult;
import com.amazonaws.services.ec2.model.GroupIdentifier;
import com.amazonaws.services.ec2.model.Instance;
import com.amazonaws.services.ec2.model.InstanceState;
import com.amazonaws.services.ec2.model.InstanceStateChange;
import com.amazonaws.services.ec2.model.Reservation;
import com.amazonaws.services.ec2.model.TerminateInstancesRequest;
import com.amazonaws.services.ec2.model.TerminateInstancesResult;
import org.junit.jupiter.api.BeforeEach;
import org.junit.jupiter.api.Test;
import org.junit.jupiter.api.extension.ExtendWith;
import org.mockito.Mock;
import org.mockito.junit.jupiter.MockitoExtension;
import java.util.Arrays;
import static org.assertj.core.api.Assertions.assertThat;
import static org.mockito.ArgumentMatchers.any;
import static org.mockito.Mockito.doReturn;
import static org.mockito.Mockito.mock;
@ExtendWith(MockitoExtension.class)
public class DeleteHandlerTest {
    private static String EXPECTED_TIMEOUT_MESSAGE = "Timed out waiting for instance to
  terminate.";
    @Mock
    private AmazonWebServicesClientProxy proxy;
     @Mock
    private Logger logger;
    @BeforeEach
    public void setup() {
         proxy = mock(AmazonWebServicesClientProxy.class);
         logger = mock(Logger.class);
     }
    @Test
    public void testSuccessState() {
         final DeleteSecurityGroupResult deleteSecurityGroupResult = new
 DeleteSecurityGroupResult();
```

```
doReturn(deleteSecurityGroupResult).when(proxy).injectCredentialsAndInvoke(any(DeleteSecurityGroupRe
any():
        final DeleteHandler handler = new DeleteHandler();
        final ResourceModel model = ResourceModel.builder().instanceId("i-1234").build();
        final ResourceHandlerRequest<ResourceModel> request =
 ResourceHandlerRequest.<ResourceModel>builder()
            .desiredResourceState(model)
           .build();
        final CallbackContext context = CallbackContext.builder()
                                                         .stabilizationRetriesRemaining(1)
 .instanceSecurityGroups(Arrays.asList("sg-1234"))
                                                         .instance(new
 Instance().withState(new InstanceState().withName("terminated")))
                                                        .build();
        final ProgressEvent<ResourceModel, CallbackContext> response
            = handler.handleRequest(proxy, request, context, logger);
        assertThat(response).isNotNull();
        assertThat(response.getStatus()).isEqualTo(OperationStatus.SUCCESS);
        assertThat(response.getCallbackContext()).isNull();
        assertThat(response.getCallbackDelaySeconds()).isEqualTo(0);
 assertThat(response.getResourceModel()).isEqualTo(request.getDesiredResourceState());
        assertThat(response.getResourceModels()).isNull();
        assertThat(response.getMessage()).isNull();
        assertThat(response.getErrorCode()).isNull();
    }
    @Test
    public void testHandlerInvokedWhenInstanceIsAlreadyTerminated() {
        final DescribeInstancesResult describeInstancesResult =
            new DescribeInstancesResult().withReservations(new
 Reservation().withInstances(new Instance().withState(new
 InstanceState().withName("terminated"))
                .withSecurityGroups(new GroupIdentifier().withGroupId("sg-1234"))));
doReturn(describeInstancesResult).when(proxy).injectCredentialsAndInvoke(any(DescribeInstancesReque
any();
        final DeleteHandler handler = new DeleteHandler();
        final ResourceModel model = ResourceModel.builder().instanceId("i-1234").build();
        final ResourceHandlerRequest<ResourceModel> request =
 ResourceHandlerRequest.<ResourceModel>builder()
            .desiredResourceState(model)
           .build();
        final ProgressEvent<ResourceModel, CallbackContext> response
            = handler.handleRequest(proxy, request, null, logger);
        assertThat(response).isNotNull();
        assertThat(response.getStatus()).isEqualTo(OperationStatus.FAILED);
        assertThat(response.getCallbackContext()).isNull();
        assertThat(response.getCallbackDelaySeconds()).isEqualTo(0);
        assertThat(response.getResourceModel()).isNull();
        assertThat(response.getResourceModels()).isNull();
        assertThat(response.getMessage()).isNull();
```

```
 assertThat(response.getErrorCode()).isEqualTo(HandlerErrorCode.NotFound);
    }
    @Test
    public void testInProgressStateSecurityGroupsNotGathered() {
         final DescribeInstancesResult describeInstancesResult =
            new DescribeInstancesResult().withReservations(new
 Reservation().withInstances(new Instance().withState(new
 InstanceState().withName("running"))
                 .withSecurityGroups(new GroupIdentifier().withGroupId("sg-1234"))));
doReturn(describeInstancesResult).when(proxy).injectCredentialsAndInvoke(any(DescribeInstancesReque
 any());
        final DeleteHandler handler = new DeleteHandler();
         final ResourceModel model = ResourceModel.builder().instanceId("i-1234").build();
         final ResourceHandlerRequest<ResourceModel> request =
 ResourceHandlerRequest.<ResourceModel>builder()
             .desiredResourceState(model)
             .build();
         final ProgressEvent<ResourceModel, CallbackContext> response
             = handler.handleRequest(proxy, request, null, logger);
         final CallbackContext desiredOutputContext = CallbackContext.builder()
  .stabilizationRetriesRemaining(60)
  .instanceSecurityGroups(Arrays.asList("sg-1234"))
.build(); \frac{1}{2} assertThat(response).isNotNull();
         assertThat(response.getStatus()).isEqualTo(OperationStatus.IN_PROGRESS);
 assertThat(response.getCallbackContext()).isEqualToComparingFieldByField(desiredOutputContext);
         assertThat(response.getCallbackDelaySeconds()).isEqualTo(0);
 assertThat(response.getResourceModel()).isEqualTo(request.getDesiredResourceState());
         assertThat(response.getResourceModels()).isNull();
        assertThat(response.getMessage()).isNull();
        assertThat(response.getErrorCode()).isNull();
    }
   @Terf public void testInProgressStateSecurityGroupsGathered() {
        final InstanceState inProgressState = new InstanceState().withName("in-
progress");
         final TerminateInstancesResult terminateInstancesResult =
            new TerminateInstancesResult().withTerminatingInstances(new
 InstanceStateChange().withCurrentState(inProgressState));
doReturn(terminateInstancesResult).when(proxy).injectCredentialsAndInvoke(any(TerminateInstancesReq
any();
        final DeleteHandler handler = new DeleteHandler();
         final ResourceModel model = ResourceModel.builder().instanceId("i-1234").build();
         final ResourceHandlerRequest<ResourceModel> request =
 ResourceHandlerRequest.<ResourceModel>builder()
             .desiredResourceState(model)
             .build();
         final CallbackContext context = CallbackContext.builder()
```

```
 .stabilizationRetriesRemaining(60)
  .instanceSecurityGroups(Arrays.asList("sg-1234"))
                                                       .build();
         final ProgressEvent<ResourceModel, CallbackContext> response
             = handler.handleRequest(proxy, request, context, logger);
         final CallbackContext desiredOutputContext = CallbackContext.builder()
  .stabilizationRetriesRemaining(60)
  .instanceSecurityGroups(context.getInstanceSecurityGroups())
                                                                     .instance(new
 Instance().withState(inProgressState))
.build(); \frac{1}{2} assertThat(response).isNotNull();
       assertThat(response.qetStatus()).isEqualTo(OperationStatus.IN_PROGRESS);
 assertThat(response.getCallbackContext()).isEqualToComparingFieldByField(desiredOutputContext);
         assertThat(response.getCallbackDelaySeconds()).isEqualTo(0);
 assertThat(response.getResourceModel()).isEqualTo(request.getDesiredResourceState());
        assertThat(response.getResourceModels()).isNull();
         assertThat(response.getMessage()).isNull();
         assertThat(response.getErrorCode()).isNull();
    }
    @Test
    public void testInProgressStateInstanceTerminationInvoked() {
        final InstanceState inProgressState = new InstanceState().withName("in-
progress");
        final GroupIdentifier group = new GroupIdentifier().withGroupId("sg-1234");
        final Instance instance = new
 Instance().withState(inProgressState).withSecurityGroups(group);
         final DescribeInstancesResult describeInstancesResult =
            new DescribeInstancesResult().withReservations(new
 Reservation().withInstances(instance));
doReturn(describeInstancesResult).when(proxy).injectCredentialsAndInvoke(any(DescribeInstancesReque
 any());
        final DeleteHandler handler = new DeleteHandler();
         final ResourceModel model = ResourceModel.builder().instanceId("i-1234").build();
         final ResourceHandlerRequest<ResourceModel> request =
 ResourceHandlerRequest.<ResourceModel>builder()
             .desiredResourceState(model)
            .build():
         final CallbackContext context = CallbackContext.builder()
                                                        .stabilizationRetriesRemaining(60)
                                                        .instance(new
 Instance().withState(inProgressState).withSecurityGroups(group))
  .instanceSecurityGroups(Arrays.asList("sg-1234"))
                                                       .build();
         final ProgressEvent<ResourceModel, CallbackContext> response
             = handler.handleRequest(proxy, request, context, logger);
         final CallbackContext desiredOutputContext = CallbackContext.builder()
  .stabilizationRetriesRemaining(59)
```

```
 .instanceSecurityGroups(context.getInstanceSecurityGroups())
                                                                    .instance(new
  Instance().withState(inProgressState).withSecurityGroups(group))
.build(); \frac{1}{2} assertThat(response).isNotNull();
       assertThat(response.qetStatus()).isEqualTo(OperationStatus.IN_PROGRESS);
 assertThat(response.getCallbackContext()).isEqualToComparingFieldByField(desiredOutputContext);
        assertThat(response.getCallbackDelaySeconds()).isEqualTo(0);
 assertThat(response.getResourceModel()).isEqualTo(request.getDesiredResourceState());
        assertThat(response.getResourceModels()).isNull();
        assertThat(response.getMessage()).isNull();
        assertThat(response.getErrorCode()).isNull();
    }
    @Test
    public void testStabilizationTimeout() {
        final DeleteHandler handler = new DeleteHandler();
        final ResourceModel model = ResourceModel.builder().instanceId("i-1234").build();
       final ResourceHandlerRequest<ResourceModel> request =
 ResourceHandlerRequest.<ResourceModel>builder()
             .desiredResourceState(model)
             .build();
         final CallbackContext context = CallbackContext.builder()
                                                       .stabilizationRetriesRemaining(0)
  .instanceSecurityGroups(Arrays.asList("sg-1234"))
                                                       .instance(new
 Instance().withState(new InstanceState().withName("terminated")))
                                                       .build();
        try {
            handler.handleRequest(proxy, request, context, logger);
        } catch (RuntimeException e) {
            assertThat(e.getMessage()).isEqualTo(EXPECTED_TIMEOUT_MESSAGE);
 }
    }
}
```
# Test the resource type

Next, we'll use the AWS SAM CLI to test locally that our resource will work as expected once we submit it to the CloudFormation registry. To do this, we'll need to define tests for the SAM to run against our create and delete handlers.

### Create the SAM test files

- 1. Create two files:
	- *package-root*/sam-tests/create.json
	- *package-root*/sam-tests/delete.json

Where *package-root* is the root of the resource project. For our walkthrough example, the files would be:

• example-testing-wordpress/sam-tests/create.json

- example-testing-wordpress/sam-tests/delete.json
- 2. In example-testing-wordpress/sam-tests/create.json, paste the following test.

#### **Note**

Add the necessary information, such as credentials and log group name, and remove any comments in the file before testing.

To generate temporary credentials, you can use aws sts get-session-token.

```
{
     "credentials": {
         # Real STS credentials need to go here.
         "accessKeyId": "",
         "secretAccessKey": "",
         "sessionToken": ""
     },
     "action": "CREATE",
     "request": {
         "clientRequestToken": "4b90a7e4-b790-456b-a937-0cfdfa211dfe", # Can be any UUID.
         "desiredResourceState": {
             "Name": "MyBlog",
             "SubnetId": "subnet-0bc6136e" # This should be a real subnet that exists in
 the account you're testing against.
 },
         "logicalResourceIdentifier": "MyResource"
     },
     "callbackContext": null
}
```
3. In example-testing-wordpress/sam-tests/delete.json, paste the following test.

#### **Note**

Add the necessary information, such as credentials and log group name, and remove any comments in the file before testing.

To generate temporary credentials, you can use aws sts get-session-token.

```
{
     "credentials": {
         # Real STS credentials need to go here.
         "accessKeyId": "",
         "secretAccessKey": "",
         "sessionToken": ""
    },
     "action": "DELETE",
     "request": {
         "clientRequestToken": "4b90a7e4-b790-456b-a937-0cfdfa211dfe", # Can be any UUID.
         "desiredResourceState": {
             "Name": "MyBlog",
             "InstanceId": "i-0167b19dd4c1efbf3", # This should be the instance ID that
 was created in the "create.json" test.
             "SubnetId": "subnet-0bc6136e" # This should be a real subnet that exists in
 the account you're testing against.
         },
         "logicalResourceIdentifier": "MyResource"
     },
     "callbackContext": null
}
```
### Test the Create Handler

Once you've created the example-testing-wordpress/sam-tests/create.json test file, you can use it to test your create handler.

Ensure Docker is running on your computer.

1. Invoke the SAM function from the resource package root directory using the following commands.

sam local invoke TestEntrypoint --event sam-tests/create.json

#### **Note**

{

Occasionally these tests will fail with a retry-able error. In such a case, run the tests again to determine whether the issue was transient.

Because the create handler was written as a state machine, invoking the tests will return an output that represents a state. For example:

```
 "callbackDelaySeconds": 0,
    "resourceModel": {
         "SubnetId": "subnet-0bc6136e",
         "Name": "MyBlog"
    },
     "callbackContext": {
         "instance": {
             "subnetId": "subnet-0bc6136e",
             "virtualizationType": "hvm",
             "capacityReservationSpecification": {
                  "capacityReservationPreference": "open"
             },
             "amiLaunchIndex": 0,
             "elasticInferenceAcceleratorAssociations": [],
             "sourceDestCheck": true,
             "stateReason": {
                 "code": "pending",
                  "message": "pending"
             },
             "instanceId": "i-0b6978477c0e9d358",
             "vpcId": "vpc-eb80788e",
             "hypervisor": "xen",
             "rootDeviceName": "/dev/sda1",
             "productCodes": [],
             "state": {
                 "code": 0,
                 "name": "pending"
             },
             "architecture": "x86_64",
             "ebsOptimized": false,
             "imageId": "ami-04fb0368671b6f138",
             "blockDeviceMappings": [],
             "stateTransitionReason": "",
             "clientToken": "207dc686-e95c-4df9-8fcb-ee22bbdde963",
             "instanceType": "m4.large",
             "cpuOptions": {
                  "threadsPerCore": 2,
                 "coreCount": 1
             },
             "monitoring": {
                 "state": "disabled"
             },
             "publicDnsName": "",
             "privateIpAddress": "172.0.0.133",
             "rootDeviceType": "ebs",
             "tags": [
\overline{a} "value": "MyBlog",
                      "key": "Name"
```
#### CloudFormation Command Line Interface User Guide for Extension Development Test the resource type

```
 }
               ],
                "launchTime": 1567718644000,
                "elasticGpuAssociations": [],
                "licenses": [],
                "networkInterfaces": [
\overline{a} (b) and (c) and (c) and (c) and (c) and (c) and (c) and (c) and (c) and (c) and (c) and (c) and (c) and (c) and (c) and (c) and (c) and (c) and (c) and (c) and (c) and (c) and (c) and (c) and (c) and (c) and (c) 
                         "networkInterfaceId": "eni-0e450b35a159b60fe",
                         "privateIpAddresses": [
\{ "privateIpAddress": "172.0.0.133",
                              "primary": true
 }
 ],
                         "subnetId": "subnet-0bc6136e",
                         "description": "",
                         "groups": [
\{ "groupName": "MyBlog-cbb70fca-4704-430b-b67b-7d6d550e0592",
                              "groupId": "sg-063679dc7681610c3"
 }
 ],
                         "ipv6Addresses": [],
                         "ownerId": "671472782477",
                         "sourceDestCheck": true,
                         "privateIpAddress": "172.0.0.133",
                         "interfaceType": "interface",
                         "macAddress": "02:e1:4b:d1:f7:40",
                         "attachment": {
                               "attachmentId": "eni-attach-0a01c63e4b45c4a5d",
                              "deleteOnTermination": true,
                              "deviceIndex": 0,
                               "attachTime": 1567718644000,
                              "status": "attaching"
, where \{x_i\} , we have the set of \{x_i\} , \{x_i\} "vpcId": "vpc-eb80788e",
                    "status": "in-use"
 }
                ],
                "privateDnsName": "ip-172-0-0-133.us-west-2.compute.internal",
                "securityGroups": [
\overline{a} (b) and (c) and (c) and (c) and (c) and (c) and (c) and (c) and (c) and (c) and (c) and (c) and (c) and (c) and (c) and (c) and (c) and (c) and (c) and (c) and (c) and (c) and (c) and (c) and (c) and (c) and (c) 
                         "groupName": "MyBlog-cbb70fca-4704-430b-b67b-7d6d550e0592",
                    "groupId": "sg-063679dc7681610c3"
 }
               ],
                "placement": {
                    "groupName": "",
                     "tenancy": "default",
                     "availabilityZone": "us-west-2b"
 }
          },
           "stabilizationRetriesRemaining": 60
     },
      "status": "IN_PROGRESS"
}
```
- 2. From the test response, copy the contents of the callbackContext, and paste it into the callbackContext section of the example-testing-wordpress/sam-tests/create.json file.
- 3. Invoke the TestEntrypoint function again.

sam local invoke TestEntrypoint --event sam-tests/create.json

If the resource has yet to complete provisioning, the test returns a response with a status of IN PROGRESS. Once the resource has completed provisioning, the test returns a response with a status of SUCCESS. For example:

```
{
     "callbackDelaySeconds": 0,
     "resourceModel": {
          "InstanceId": "i-0b6978477c0e9d358",
          "PublicIp": "34.211.69.121",
          "SubnetId": "subnet-0bc6136e",
          "Name": "MyBlog"
     },
    .<br>"status": "SUCCESS"
}
```
4. Repeat the previous two steps until the resource has completed.

When the resource completes provisioning, the test response contains both its PublicIp and InstanceId:

- You can use the PublicIp value to navigate to the WordPress site.
- You can use the InstanceId value to test the delete handler, as described below.

### Test the Delete Handler

Once you've created the example-testing-wordpress/sam-tests/delete.json test file, you can use it to test your delete handler.

Ensure Docker is running on your computer.

1. Invoke the TestEntrypoint function from the resource package root directory using the following commands.

sam local invoke TestEntrypoint --event sam-tests/delete.json

#### **Note**

Occasionally these tests will fail with a retry-able error. In such a case, run the tests again to determine whether the issue was transient.

As with the create handler, the delete handler was written as a state machine, so invoking the test will return an output that represents a state.

- 2. From the test response, copy the contents of the callbackContext, and paste it into the callbackContext section of the example-testing-wordpress/sam-tests/delete.json file.
- 3. Invoke the TestEntrypoint function again.

sam local invoke TestEntrypoint --event sam-tests/delete.json

If the resource has yet to complete provisioning, the test returns a response with a status of IN PROGRESS. Once the resource has completed provisioning, the test returns a response with a status of SUCCESS.

4. Repeat the previous two steps until the resource has completed.

### Performing resource contract tests

Resource contract tests verify that the resource type type schema you've defined properly catches property values that will fail when passed to the underlying APIs called from within your resource handlers. This provides a way of validating user input before passing it to the resource handlers. For example, in the Example::Testing::WordPress resource type provide schema (in the exampletesting-wordpress.json file), we specified regex patterns for the Name and SubnetId properties, and set the maximum length of Name as 219 characters. Contract tests are intended to stress and validate those input definitions.

### Specify Resource Contract Test Override Values

The CloudFormation CLI performs resource contract tests using input that is generated from the patterns you define in your resource's property definitions. However, some inputs can't be randomly generated. For example, the Example:: Testing:: WordPress resource requires an actual subnet ID for testing, not just a string that matches the appearance of a subnet ID. So in order to test this property, we need to include a file with actual values for the resource contract tests to use. an overrides.json at the root of our project that looks like this:

- 1. Navigate to the root of your project.
- 2. Create a file named overrides.json.
- 3. Include the following override, specifying an actual subnet ID to use when performing resource contract tests.

```
{
     "CREATE": {
         "/SubnetId": "subnet-0bc6136e" # This should be a real subnet that exists in the
 account you're testing against.
     }
}
```
### Run the Resource Contract Tests

To run resource contract tests, you'll need two shell sessions.

1. In a new session, run the following command:

\$ sam local start-lambda

2. From the resource package root directory, in a session that is aware of the CloudFormation CLI, run the test command:

\$ cfn test

The session that is running sam local start-lambda will display information about the status of your tests.

# Submit the resource type

Once you have completed implementing and testing your resource provided, the final step is to submit it to the CloudFormation registry. This makes it available for use in stack operations in the account and region in which it was submitted.

• In a terminal, run the submit command to register the resource type in the us-west-2 region.

```
$ cfn submit -v --region us-west-2
```
The CloudFormation CLI validates the included resource type schema, packages your resource provide project and uploads it to the CloudFormation registry, and then returns a registration token.

```
Validating your resource specification...
Packaging Java project
Creating managed upload infrastructure stack
Managed upload infrastructure stack was successfully created
Registration in progress with token: 3c27b9e6-dca4-4892-ba4e-3c0example
```
Resource type registration is an asynchronous operation. You can use the supplied registration token to track the progress of your type registration request using the [DescribeTypeRegistration](https://docs.aws.amazon.com/AWSCloudFormation/latest/APIReference/API_DescribeTypeRegistration.html) action of the CloudFormation API.

#### **Note**

If you update your resource type, you can submit a new version of that resource type. Every time you submit your resource type, CloudFormation generates a new version of that resource type. To set the default version of a resource type, use [SetTypeDefaultVersion.](https://docs.aws.amazon.com/AWSCloudFormation/latest/APIReference/API_SetTypeDefaultVersion.html) For example:

```
aws cloudformation set-type-default-version --type "RESOURCE" --type-name
 "Example::Testing::WordPress" --version-id "00000002"
```
To retrieve information about the versions of a resource type, use [ListTypeVersions.](https://docs.aws.amazon.com/AWSCloudFormation/latest/APIReference/API_ListTypeVersions.html) For example:

```
aws cloudformation list-type-versions --type "RESOURCE" --type-name
  "Example::Testing::WordPress"
```
# Provision the resource in a CloudFormation stack

Once the registration request for your resource type has completed successfully, you can create a stack including resources of that type.

#### **Note**

Use [DescribeTypeRegistration](https://docs.aws.amazon.com/AWSCloudFormation/latest/APIReference/API_DescribeTypeRegistration.html) to determine when your resource type is successfully registration registered with a status of COMPLETE. You should also see your new resource type listed in the [CloudFormation](https://docs.aws.amazon.com/resource-types.html#resource-types-view) console.

1. Save the following JSON as a stack template, with the name stack.json.

```
{
     "AWSTemplateFormatVersion": "2010-09-09",
     "Description": "WordPress stack",
     "Resources": {
         "MyWordPressSite": {
             "Type": "Example::Testing::WordPress",
             "Properties": {
                 "SubnetId": "subnet-0bc6136e", ## Note that this should be replaced with
 a subnet that exists in your account.
                 "Name": "MyWebsite"
 }
         }
     }
}
```
2. Use the template to create a stack.

#### **Note**

This resourse uses an official WordPress image on AWS Marketplace. In order to create the stack, you'll first need to visit the AWS [Marketplace](https://aws.amazon.com/marketplace/pp?sku=7eyp7o9i35afqvpvvh5gujt8w) and accept the terms and subscribe.

Navigate to the folder in which you saved the stack.json file, and create a stack named wordpress.

```
aws cloudformation create-stack --region us-west-2 \
--template-body "file://stack.json" \
--stack-name "wordpress"
```
As CloudFormation creates the stack, it should invoke your resource type create handler to provision a resource of type Example::Testing::WordPress as part of the wordpress stack.

As a final test of the resource type delete handler, you can delete the wordpress stack.

```
aws cloudformation delete-stack --region us-west-2 \
--stack-name wordpress
```
# Resource type FAQ

Below are some Frequently Asked Questions about resource type development.

### Updates

• **Q: My service API implements Update actions as an Upsert, can I implement my CloudFormation resource type in this way?**

**A:** No, CloudFormation requires that update actions to a non-existing resource always throw a ResourceNotFoundException.

# Schema development

• **Q: How can I re-use existing schemas, or establish relationships to other resource types in my schema?**

**A:** Relationships and re-use are established using JSON Pointers. These are implemented using the \$ref keyword in your resource type schema. Refer to [Modeling](#page-8-0) resource types for use in AWS [CloudFormation \(p. 5\)](#page-8-0) for more information.

# Permissions and authorization

• **Q: Why am I getting an AccessDeniedException for my AWS API calls?**

**A:** If you are seeing errors in your logs related to AccessDeniedException for a Lambda Execution Role like

```
A downstream service error occurred in a CREATE action on a
 AWS::MyService::MyResource: com.amazonaws.services.logs.model.AWSLogsException: User:
 arn:aws:sts::123456789012:assumed-role/
UluruResourceHandlerLambdaExecutionRole-123456789012pdx/AWS-MYService-MyResource-
Handler-1h344teffe is not authorized to perform: some:ApiCall on resource: some-resource
```

```
 (Service: AWSLogs; Status Code: 400; Error Code: AccessDeniedException; Request ID:
 36af0cec-a96a-11e9-b204-ddabexample)
```
This is an indication that you are attempting to create and invoke AWS APIs using the default client, which is injected with environment credentials.

For resource types, you should use the passed-in AmazonWebServicesClientProxy object to make AWS API calls, as in the following example.

```
SesClient client = ClientBuilder.getClient();
final CreateConfigurationSetRequest createConfigurationSetRequest =
     CreateConfigurationSetRequest.builder()
         .configurationSet(ConfigurationSet.builder()
             .name(model.getName())
            .build() .build();
proxy.injectCredentialsAndInvokeV2(createConfigurationSetRequest,
 client::createConfigurationSet);
```
#### • **Q: How do I specify credentials for non-AWS API calls?**

**A:** For non-AWS API calls which require authentication and authorization, you should create properties in your resource type which contain the credentials. Define these properties in the resource type schema as writeOnlyProperties.

Users can then provide their own credentials through their CloudFormation templates. We encourage the use of dynamic [references](https://docs.aws.amazon.com/AWSCloudFormation/latest/UserGuide/dynamic-references.html) in CloudFormation templates, which can use AWS Secrets Manager to fetch credentials at runtime.

### Resource type development

• **Q: Can I share functionality between resource by adding common functionality to the BaseHandler?**

A: Because the BaseHandler is code-generated, it cannot be edited.

• **Q: For Java development, is there a way to include multiple resources in a single maven project?**

**A:** Not currently. For security and manageability, the CloudFormation Registry registers each resource type as a separate, versioned, type. You could still share code through a shared package. Ideally, the wrapper layer does most of the boilerplate. If you see a need for more boilerplate, we would like to know how we can improve for that use case rather than combine types in a package, so please reach out to the team.

• **Q: Will software.amazon.cloudformation.proxy.Logger have debug/info/warning/error levels/?**

**A:** Currently, all log messages are emitted to AWS CloudWatch, which has no built-in concept of log levels.

# **Testing**

• **Q: For testing, when should I use sam local invoke, cfn test and mvn test?**

**A:** Use the various test capabilities for the test scenarios described below.

• sam local invoke: Creating custom integration test by passing in custom CloudFormation payloads and isolate specific handlers.

- cfn test: Contract tests meant to cycle through CRUDL actions and ideally leave in a clean state (if tests pass).
- mvn test: Used for Unit testing. The goal is to confirm that each method/unit of the resource performs as intended. It also helps to ensure that you have enough code coverage. We expect unit tests to mock dependencies and not create real resources.

# Deployment

#### • **Q: Is the resource type interface guaranteed to be stable?**

**A:** The communication protocol between CloudFormation and your resource type package is subject to change. However this will be done in a backwards-compatible way, using versioned interfaces. This will be invisible to you as a developer and is managed as part of the CloudFormation managed platform.

The interface that your handlers implement inside your package is expected to be stable. We may introduce improvements, such as security fixes or other changes to the package, but these will be done with versioned dependency or CloudFormation CLI updates. You are not required to upgrade your packages in order to publish them, only to incorporate these improvements.

# Developing modules

*Module*s are a way for you to package resource configurations for inclusion across stack templates, in a transparent, manageable, and repeatable way. Use modules to encapsulate common service configurations and best practices as modular, customizable building blocks that users can then take and include in their stack templates. Modules enable you to capture and disseminate resource configurations that incorporate best practices, expert domain knowledge, and accepted guidelines (for areas such as security, compliance, governance, and industry regulations). Users can then include the module in their template without having to acquire deep knowledge of the intricacies of the resource implementation.

For example, a domain expert in networking could create a module that contains built-in security groups and ingress/egress rules that adhere to security guidelines. A user could then include that module in their template to provision secure networking infrastructure in their stack--without having to spend time figuring out how VPCs, subnets, security groups, and gateways work. And because modules are versioned, if security guidelines change over time, the module author can create a new version of the module that incorporates those changes.

A module can contain:

- Template sections, including resources to be provisioned from the module, along with any associated data, such as outputs or conditions. Modules can also contain other modules.
- Any *module parameters*, which enable you to specify custom values whenever the module is used.

Characteristics of modules include:

- *Predictability*: Because a module must adhere to its schema, the resources and other outputs provisioned from the module are predictable.
- *Reusability*: Develop a module once, then reuse it across multiple templates and accounts
- *Traceability*: CloudFormation retains knowledge of which resources in a stack were provisioned from a module, enabling users to trace the source of resource changes.
- *Manageability*: Once you've registered a module, you can manage it through the CloudFormation registry, including versioning and account and region availability.

Users are able to register modules as private types in the CloudFormation registry for use in their accounts.

To use a module, users include it in their template as they would an individual resource, including specifying any necessary parameters for the module. When users initiate a stack operation, CloudFormation generates a processed template that resolves any included modules into the appropriate resources.

Users can use [change sets](https://docs.aws.amazon.com/AWSCloudFormation/latest/UserGuide/using-cfn-updating-stacks-changesets.html) to preview the resources to be added or updated prior to actually executing the stack operation.

For more information on using a module in a template, see Using modules to [encapsulate](https://docs.aws.amazon.com/AWSCloudFormation/latest/UserGuide/modules.html) and reuse resource [configurations](https://docs.aws.amazon.com/AWSCloudFormation/latest/UserGuide/modules.html) in the *CloudFormation User Guide*.

# Module structure

A module consists of two main peices:

- A *template fragment*, which defines the resources and associated information you want to provision through use of the module, including any module parameters you define.
- A *module schema* that you generate based on the template fragment. The module schema declares the contract you defined in the template fragment, and is viewable to users in the CloudFormation registry.

# Creating the module template fragment

The starting point for developing a module is the template fragment. The template fragment is a file that contains the information that defines the resources for CloudFormation to provision during stack operations, including:

• A [Resources](https://docs.aws.amazon.com/) section that defines the resources to be provisioned.

The Resources section is required.

- Additional other template sections related for the provisioning of the resources as necessary, such as [Outputs](https://docs.aws.amazon.com/AWSCloudFormation/latest/UserGuide/outputs-section-structure.html) and [Conditions.](https://docs.aws.amazon.com/AWSCloudFormation/latest/UserGuide/conditions-section-structure.html)
- A Parameters section for any optional module-level parameters you want to define.

Much like [template parameters,](https://docs.aws.amazon.com/AWSCloudFormation/latest/UserGuide/parameters-section-structure.html) module parameters enable the user to input custom values to a module from the template (or module) that contains it. The module can then use these values to set properties of the resources it contains.

Currently, CloudFormation supports template fragments written in JSON.

For example, the following template fragment creates an S3 bucket resource, and sets the AccessControl property to Private and the resource DeletionPolicy to Retain. In addition, the template fragment defines a module-level parameter, VersioningConfigurationParam, whose values is used to set the VersioningConfiguration status of the S3 bucket.

```
{
    "AWSTemplateFormatVersion": "2010-09-09",
    "Description": "A sample S3 Bucket module (AWS::SampleS3::Bucket::MODULE)'",
    "Parameters": {
        "VersioningConfigurationParam": {
            "Description": "Versioning configuration",
            "Type": "String",
            "AllowedValues": [
                "Enabled",
            "Suspended"
 ]
 }
    },
    "Resources": {
        "S3BucketName": {
            "Type": "AWS::S3::Bucket",
            "Properties": {
                "AccessControl": "Private",
                "VersioningConfiguration": {
                    "Status": {
                        "Ref": "VersioningConfigurationParam"
 }
 }
            },
            "DeletionPolicy": "Retain"
        }
    }
}
```
You can author template fragments manually, or use any tool that generates CloudFormation templates. For example, you can use the AWS Cloud Development Kit (AWS CDK) to synthesize one or more CDK [constructs](https://docs.aws.amazon.com/cdk/latest/guide/constructs.html) to produce a CloudFormation template, and then use that template as the basis for a module. For more information on the CDK, see the *AWS Cloud [Development](https://docs.aws.amazon.com/cdk/latest/guide/home.html) Kit*.

#### **Note**

Be aware that regardless of the method you use to create a module's template fragment, it must adhere to the restrictions on what can be included in a template fragment for a module.

### Considerations when authoring the template fragment

Keep in mind the following considerations when developing modules:

- Modules are, by design, predictable and transparent. Because of this, you cannot include features which can potentially result in external information or resources being imported into the module. These features include:
	- [Importing](https://docs.aws.amazon.com/AWSCloudFormation/latest/UserGuide/using-cfn-stack-imports.html) stack values, using [Fn::ImportValue](https://docs.aws.amazon.com/AWSCloudFormation/latest/UserGuide/intrinsic-function-reference-importvalue.html) intrinsic function.
	- [Exporting](https://docs.aws.amazon.com/AWSCloudFormation/latest/UserGuide/using-cfn-stack-exports.html) stack values, using the Export field in the [Outputs](https://docs.aws.amazon.com/AWSCloudFormation/latest/UserGuide/outputs-section-structure.html) template section. (Use of the Outputs section is supported.)
	- [Macros,](https://docs.aws.amazon.com/AWSCloudFormation/latest/UserGuide/template-macros.html) including use of the [Transform](https://docs.aws.amazon.com/AWSCloudFormation/latest/UserGuide/transform-reference.html) template section or the [Fn::Transform](https://docs.aws.amazon.com/AWSCloudFormation/latest/UserGuide/intrinsic-function-reference-transform.html) function.

This includes transforms provided by CloudFormation, such as [AWS::Include](https://docs.aws.amazon.com/AWSCloudFormation/latest/UserGuide/create-reusable-transform-function-snippets-and-add-to-your-template-with-aws-include-transform.html) and [AWS::Serverless](https://docs.aws.amazon.com/AWSCloudFormation/latest/UserGuide/transform-aws-serverless.html).

- [Nested stacks](https://docs.aws.amazon.com/AWSCloudFormation/latest/UserGuide/using-cfn-nested-stacks.html), which are represented in the template by the [AWS::CloudFormation::Stack](https://docs.aws.amazon.com/AWSCloudFormation/latest/UserGuide/aws-properties-stack.html) resource.
- Stack sets, which are represented in the template by the [AWS::CloudFormation::StackSet](https://docs.aws.amazon.com/AWSCloudFormation/latest/UserGuide/aws-resource-cloudformation-stackset.html) resource.
- Tags cannot be specified at the module level. However:
	- You can assign tags to individual resources within the module, as you would assign tags to any resource.
	- You can use module parameters to set tag values.

Create the module parameter, and then have the tag you've assigned to individual resources within the module reference that module parameter. For more information, see [Using parameters to](https://docs.aws.amazon.com/AWSCloudFormation/latest/UserGuide/module-using-params.html) specify [module](https://docs.aws.amazon.com/AWSCloudFormation/latest/UserGuide/module-using-params.html) values in the *CloudFormation User Guide*.

- Tags you specify at the *stack* level are assigned to the individual resources derived from the module.
- Helper scripts specified at the module level do not propagate to the individual resources contained in the module when CloudFormation processes the template.
- Outputs specified in the module are propagated to outputs at the template level.

Each output will be assigned a logical ID that is a concatenation of the module logical name and the output name as defined in the module. For more information on outputs, see [Outputs](https://docs.aws.amazon.com/AWSCloudFormation/latest/UserGuide/outputs-section-structure.html) in the *CloudFormation User Guide*.

• Parameters specified in the module are not propagated to parameters at the template level.

However, you can create template-level parameters that reference module-level parameters. For more information, see Using [parameters](https://docs.aws.amazon.com/AWSCloudFormation/latest/UserGuide/module-using-params.html) to specify module values in the *CloudFormation User Guide*.

### Nesting modules

Modules can contain other modules. You can nest modules up to three levels deep. To include a module in your module, reference it in the Resources section of your template fragment, as you would any other resource. For an example, see [Specifying](https://docs.aws.amazon.com/AWSCloudFormation/latest/UserGuide/module-using-params-example-2) properties on resources in a child module from the parent [module](https://docs.aws.amazon.com/AWSCloudFormation/latest/UserGuide/module-using-params-example-2) in the *CloudFormation User Guide*.

### Macros and modules

CloudFormation does not support inclusion of modules in macros. A module cannot contain a macro.

For more information on macros, see Using macros to perform custom [processing](https://docs.aws.amazon.com/AWSCloudFormation/latest/UserGuide/template-macros.html) in the *CloudFormation User Guide*.

### Defining parameters in a module

Much like template parameters, module parameters enable the user to input custom values to a module from the template (or module) that contains it. The module can then use these values to set properties of the resources it contains.

You define a module parameter as you would a template parameter. For detailed information about parameter requirements and definition, see [Parameters](https://docs.aws.amazon.com/AWSCloudFormation/latest/UserGuide/parameters-section-structure.html) in the *CloudFormation User Guide*.

Dynamic [references](https://docs.aws.amazon.com/AWSCloudFormation/latest/UserGuide/dynamic-references.html) are not resolved when the module is processed by CloudFormation, but when the individual resources are created or updated during stack operations.

Module parameters do not count toward the parameter maximum for template parameters. For information on template parameters and their limits, see [Parameters](https://docs.aws.amazon.com/AWSCloudFormation/latest/UserGuide/parameters-section-structure.html) in the *CloudFormation User Guide*.

Parameters specified in the module are not propagated to parameters at the template level. However, you can create template-level parameters that reference module-level parameters.

For information on how users can specify parameter values in modules, see Using [parameters](https://docs.aws.amazon.com/AWSCloudFormation/latest/UserGuide/modules.html#module-using-params) to specify [module values](https://docs.aws.amazon.com/AWSCloudFormation/latest/UserGuide/modules.html#module-using-params) in the *CloudFormation User Guide*.

### Specifying constraints for module parameters

Module parameters do not support Type or [Constraint](https://docs.aws.amazon.com/AWSCloudFormation/latest/UserGuide/parameters-section-structure.html#parameters-section-structure-properties) enforcement. To perform type or constraint checking on a module parameter, create a template parameter with the desired constraints, then reference that template parameter in your module parameter.

### Specifying policies on resources contained in a module

If you specify the following resource policy attributes at the module level, CloudFormation applies the policy attribute to *all* resources contained in the module:

- DeletionPolicy
- UpdateReplacePolicy

This does not include specifying the Snapshot option for UpdateReplacePolicy. Specify this option on the resource directly.

Policy attributes specified at a resource level override any specified at the module level.

You cannot specify the following resource policy attributes at the module level:

- CreationPolicy
- UpdatePolicy

If you use a DependsOn attribute to specify that a resource in your template depends on a module, CloudFormation will finish provisioning *all* resources in the module before provisioning the dependant resource.
For more information on resource policies, see Resource attribute [reference](https://docs.aws.amazon.com/AWSCloudFormation/latest/UserGuide/aws-product-attribute-reference.html) in the *ClooudFormation User Guide*.

#### Generating the module schema

The module schema is generated from the template fragment, and defines the contract to which the module adheres, including defining the input it accepts and the possible resources it resolves to when included in a template.

To generate the module schema, use the [validate](https://docs.aws.amazon.com/cloudformation-cli/latest/userguide/resource-type-cli-validate.html) command once you've authored your template fragment.

For example, suppose you created a module package and used the template fragment above. The validate command would result in the following module schema:

```
{
   "typeName": "AWS::SampleS3::Bucket::MODULE",
   "properties": {
     "VersioningConfigurationParam": {
       "description": "Version Configuration",
       "type": "string"
     }
   },
   "resources": {
     "type": "object",
     "properties": {
       "S3Bucket": {
         "$ref": "aws-s3-bucket.json"
       }
     },
     "additionalProperties": false
  }
}
```
For more information, see [Develop](https://docs.aws.amazon.com/cloudformation-cli/latest/userguide/modules-develop.html) a module.

# Develop a module using the CFN-CLI

Follow these basic steps to develop and register a module project.

1. In the CFN-CLI, use the [init](https://docs.aws.amazon.com/cloudformation-cli/latest/userguide/resource-type-cli-init.html) command to create a new project. The init command creates a fragments folder containing a sample fragment file named sample.json.

Follow the prompts. Specify that you want to create a **module(m)**, and enter the module name.

```
cfn init
Initializing new project
Do you want to develop a new resource(r) or a module(m)?.
>> m
What is the name of your module type?
(<Organization>::<Service>::<Name>::MODULE)
>> My::S5::SampleBucket::MODULE
```
2. Include your template fragment in the project.

In the fragments folder in the project, you should find a file named sample.json. This is the template fragment file. Author your template fragment in this file and save.

You can rename this file as necessary. The folder can only contain a single file.

For more information, see Creating a module template [fragment](https://docs.aws.amazon.com/cloudformation-cli/latest/userguide/modules-structure.html#modules-template-fragment).

3. Use [validate](https://docs.aws.amazon.com/cloudformation-cli/latest/userguide/resource-type-cli-validate.html) to validate your project. Fix any issues reported.

The validate command regenerates the module schema, based on the template fragment you included in the fragments folder. The module schema is located in the root folder, and named schema.json.

4. Use [submit](https://docs.aws.amazon.com/cloudformation-cli/latest/userguide/resource-type-cli-submit.html) to register the module with CloudFormation, in the specified region. Registering a module makes it available for inclusion in CloudFormation templates.

#### **Note**

When you register your module using submit, CloudFormation re-generates your module schema based on the template fragment in your project. You cannot specify a schema file directly. To specify a module schema file when registering a module, use [RegisterType](https://docs.aws.amazon.com/AWSCloudFormation/latest/APIReference/API_RegisterType.html) in the CloudFormation API.

For information on using modules in CloudFormation templates, see [Using modules](https://docs.aws.amazon.com/AWSCloudFormation/latest/UserGuide/modules.html) in the *CloudFormation Users Guide*.

# CloudFormation CLI command reference

The following commands are available through the CloudFormation Command Line Interface (CLI).

#### **Topics**

- [Global parameters \(p. 71\)](#page-74-0)
- [init \(p. 71\)](#page-74-1)
- [generate \(p. 72\)](#page-75-0)
- [validate \(p. 72\)](#page-75-1)
- $\cdot$  [invoke \(p. 72\)](#page-75-2)
- [test \(p. 73\)](#page-76-0)
- [submit \(p. 74\)](#page-77-0)

## <span id="page-74-0"></span>Global parameters

The following parameters can be used with any CloudFormation CLI command.

-h, --help

Show the help message and exit.

-v, --verbose

Increase the output verbosity. Can be specified multiple times.

## <span id="page-74-1"></span>init

#### **Description**

Generates a new extension project with stub source files.

While the specific folder structure and files generated varies by language, in general the project includes:

- Resource schema file
- Handler function source files
- Unit test files
- IDE and build files for the specified language

By default, init generates the extension project in the current directory.

#### Synopsis

 cfn init [--force]

#### **Options**

--force

Force project files to be overwritten.

#### **Output**

The init command launches a wizard that walks you through setting up the project, including specifying the extension name.

### <span id="page-75-0"></span>generate

### **Description**

Generates code based on the project and resource type schema.

#### Synopsis

cfn generate

### **Output**

Generated files for <type\_name>

# <span id="page-75-1"></span>validate

### **Description**

Validates a project's resource specification against the Resource Type [Definition](https://docs.aws.amazon.com/cloudformation-cli/latest/userguide/resource-type-schema.html) Schema.

### Synopsis

cfn validate

## **Output**

# <span id="page-75-2"></span>invoke

### **Description**

Performs contract tests on the specified handler of a resource type.

#### Synopsis

```
 cfn invoke 
[--endpoint <value>] 
[--function-name <value>]
[--region <value>]
[--max-reinvoke <value>]
action 
request
```
### **Options**

--endpoint <value>

The endpoint at which the type can be invoked. Alternately, you can also specify an actual Lambda endpoint and function name in your AWS account.

Default: http://127.0.0.1.3001

--function-name <value>

The logical lambda function name in the SAM template. Alternately, you can also specify an actual Lambda endpoint and function name in your AWS account.

Default: TestEntrypoint

--region <value>

The region to configure the client to interact with.

Default: us-east-1

--max-reinvoke <value>

Maximum number of IN\_PROGRESS re-invocations allowed before exiting. If not specified, will continue to re- invoke until terminal status is reached.

action

Which single handler to invoke.

Values: CREATE | READ | UPDATE | DELETE | LIST

request

File path to a JSON file containing the request with which to invoke the function.

#### **Output**

#### <span id="page-76-0"></span>test

#### **Description**

Performs contract tests on the handlers of a resource type.

#### Synopsis

```
 cfn test 
[--endpoint <value>] 
[--function-name <value>]
[--region <value>]
[--role-arn <value>]
```
#### **Options**

--endpoint <value>

The endpoint at which the type can be invoked. Alternately, you can also specify an actual Lambda endpoint and function name in your AWS account.

Default: http://127.0.0.1.3001

--function-name <value>

The logical lambda function name in the SAM template. Alternately, you can also specify an actual Lambda endpoint and function name in your AWS account.

Default: TestEntrypoint

--region <value>

The region to use for temporary credentials.

Default: us-east-1

--role-arn <value>

The Amazon Resource Name (ARN) of the IAM execution role for the contract tests to assume and use when performing operations.

If you do not specify an execution role, the contract tests use the environment credentials or the credentials specified in the Boto 3 [credentials](https://boto3.amazonaws.com/v1/documentation/api/latest/guide/configuration.html) chain.

#### **Output**

# <span id="page-77-0"></span>submit

#### **Description**

Registers the extension with CloudFormation, in the specified region. Registering a extension makes it available for use in CloudFormation operations.

Registering includes:

- Validating the resource schema.
- Packaging up the resource project files and uploading them to CloudFormation.

This includes the source code for your resource handlers. These resource handlers run within the CloudFormation account.

- Determining which handlers have been specified for the resource, and running the appropriate contract tests.
- Uploading the resource handlers as functions that CloudFormation calls at the appropriate times in a resource's lifecycle.
- Returning a *registration token* that you can use with the [DescribeTypeRegistration](https://docs.aws.amazon.com/AWSCloudFormation/latest/APIReference/API_DescribeTypeRegistration.html) action to track the status of the registration request.

#### **Note**

The user registering the extension must be able to access the schema handler package in the S3 bucket. That is, the user needs to have [GetObject](https://docs.aws.amazon.com/AmazonS3/latest/API/API_GetObject.html) permissions for the schema handler package. For more information, see Actions, [Resources,](https://docs.aws.amazon.com/IAM/latest/UserGuide/list_amazons3.html) and Condition Keys for Amazon S3 in the *AWS Identity and Access Management User Guide*.

#### Synopsis

```
 cfn submit
[--dry-run]
[--endpoint-url <value>]
[--region <value>]
[--role-arn <value>]
[--no-role]
[--set-default]
```
#### **Options**

--dry-run

Validate the schema and package up the project files, but do not register the extension with CloudFormation.

```
--endpoint-url <value>
```
The CloudFormation endpoint to use.

```
--region <value>
```
The AWS region in which to register the extension. If no region is specified, the extension is registered in the default region.

--role-arn <value>

A specific IAM role to use when invoking handler operations.

If you do not specify an IAM role, the CloudFormation CLI attempts to create or update an execution role based on the execution role template derived from the resource type's schema, and then passes this execution role to CloudFormation. For more information, see [Accessing](https://docs.aws.amazon.com/cloudformation-cli/latest/userguide/resource-type-develop.html#resource-type-develop-executionrole) AWS APIs from a Resource Type.

You cannot specify both --role-arn and --no-role arguments.

--no-role

Prevent the CloudFormation CLI from passing an execution role to CloudFormation.

If your resource type calls AWS APIs in any of its handlers, you must either specify a role arn, or have the CloudFormation CLI create or update an execution role and pass that execution role to CloudFormation. For more information, see [Accessing](https://docs.aws.amazon.com/cloudformation-cli/latest/userguide/resource-type-develop.html#resource-type-develop-executionrole) AWS APIs from a Resource Type.

You cannot specify both --role-arn and --no-role arguments.

--set-default

Upon successful registration of the type version, sets the current type version as the default version.

#### **Output**

Extension registration is an asynchronous operation. You can use the supplied registration token to track the progress of your extension registration request using the [DescribeTypeRegistration](https://docs.aws.amazon.com/AWSCloudFormation/latest/APIReference/API_DescribeTypeRegistration.html) action of the CloudFormation API.

# <span id="page-80-0"></span>Document History for User Guide

The following table describes the documentation for this release of the CloudFormation Command Line Interface (CLI).

• **Latest documentation update:** November 14, 2019

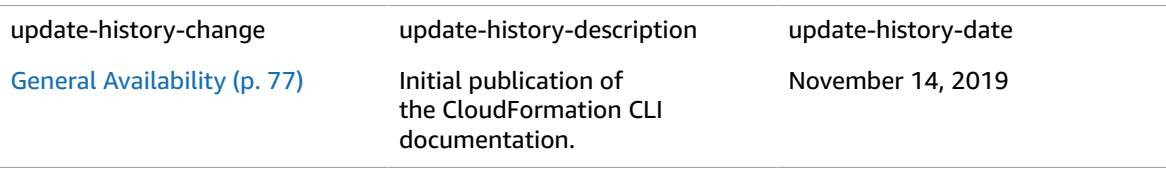

# AWS glossary

For the latest AWS terminology, see the AWS [glossary](https://docs.aws.amazon.com/general/latest/gr/glos-chap.html) in the *AWS General Reference*.